ФИО: Кудашов Дмитрий Викторович $_{\rm EL}$  ДЕРАЛЬНОЕ АГЕНСТВО ПО ОБРАЗОВАНИЮ المالية المساوية المساوية المساوية المساوية المساوية المساوية المساوية المساوية المساوية المساوية المساوية الم<br>المساوية المساوية المساوية المساوية المساوية المساوية المساوية المساوية المساوية المساوية المساوية المساوية ال Документ подписан простой электронной подписью Информация о владельце: Должность: Директор Выксунского филиала НИТУ "МИСиС" Дата подписания: 15.12.2022 14:48:10 Уникальный программный кл

# $\frac{619 \text{b0f17f7227aeccca9c00adba42f2d}$ of  $3120$ f  $\epsilon$ MOHAJ BHBIЙ ИССЛЕДОВАТЕЛЬСКИЙ ТЕХНОЛОГИЧЕСКИЙ УНИВЕРСИТЕТ «МОСКОВСКИЙ ИНСТИТУТ СТАЛИ И СПЛАВОВ

Кафедра инжиниринга технологического оборудования

Горбатюк С.М., Зарапин А.Ю., Наумова М.Г.

# **STEELUNIVERSITY.ORG**

Информационные технологии в металлургии и машиностроении

Лабораторный практикум

Учебное пособие для студентов, обучающихся по направлениям подготовки: 22.03.02 "Металлургия" и 15.03.02 "Технологические машины и оборудование"

Выкса, 2016

#### **АННОТАЦИЯ**

Steeluniversity.org - это бесплатный, отмеченный наградами интернет-проект, разработанный [International Iron and Steel Institute](http://www.worldsteel.org/) (Международным Институтом Чугуна и Стали). В рамках проекта предлагается полный пакет интерактивных, информативных, интергированных и отвечающих современным требованиям ресурсов электронного обучения металлургическим технологиям, охватывающих все аспекты производства - от производства чугуна и выплавки стали до получения металлопродукции, ее применения и утилизации.

steeluniversity.org предоставляет возможность изучения и применения основных научных, металлургических и инженерных принципов, термодинамики и кинетики, которые являются основополагающими для производства и использования стали. Центр проекта - это серия реалистичных, игровых моделей основных металлургических процессов.

Этот сайт предназначен для студентов, аспирантов, их преподавателей, лекторов и профессоров, а также для работников (как правило, с высшим образованием) компаний, имеющих отношение к металлургической промвшленности, а также их руководителей. Некоторые модели подходят для использования старшеклассниками.

Эти ресурсы дополняют традиционное обучение. Благодаря этому проекту, университетские профессоры и лекторы смогут использовать практические примеры из металлургической промышленности для иллюстрации и демонстрации базовых принципов и теоретических концепций, являющихся неотъемлемой частью развития знаний и понимания студентов.

Предназначено для студентов, обучающихся в бакалавриате по направлениям подготовки: 22.03.02 "Металлургия" и 15.03.02 "Технологические машины и оборудование"

2

Содержание

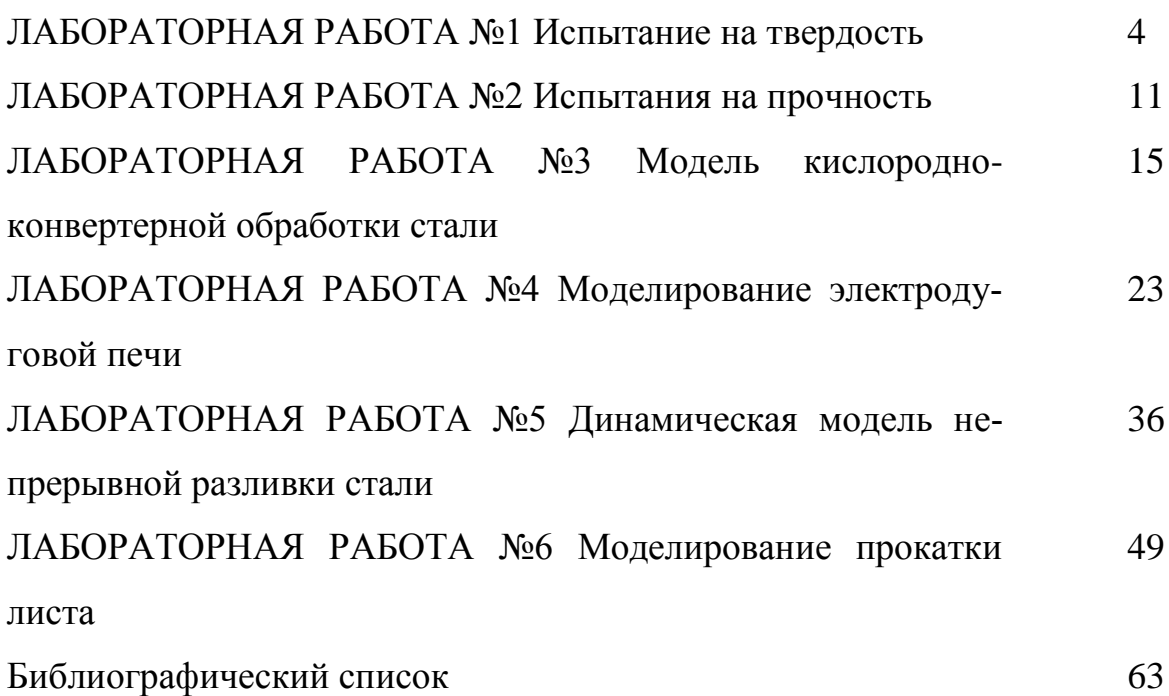

### **ЛАБОРАТОРНАЯ РАБОТА №1**

### **Испытание на твердость**

### **Введение**

В этом разделе вы научитесь проводить несколько виртуальных испытаний на твердость и соотносить результаты с другими свойствами стали, а также сферами ее применения.

Если представить все в упрощенном виде, твердость любого вещества легко определить - например, очевидно, что мел мягче стали, это определяется на ощупь или при царапании. Это свойство отражает способность противостоять пластической деформации. Простой относительный метод сравнения твердости был впервые представлен в виде шкалы Мооса. Сравнение твердости по этой шкале осуществлялось по методу царапания, смысл которого заключается в том, что одно вещество считается более твердым, чем другое, если оно может поцарапать его поверхность. По этой схеме, тальк является самым мягким веществом, ему присвоен класс 1, а алмазу, который может поцарапать все прочие вещества, присвоен класс 10. Однако при современных требованиях к материалам требуется более точная шкала, в особенности потому, что по шкале Мооса большинство металлов и сплавов относятся к одному и тому же классу.

### **Как измеряется твердость I**

Мера твердости определяется путем вдавливания одного материала в другой с известной механической силой. Так как способность материала противостоять деформации зависит от его предела текучести и наклепываемости, то, используя такой метод сравнения, можно измерить относительную прочность. При использовании очень прочного материала в качестве индентора, такого как алмаз, можно сказать, что деформируется только испытываемый материал.

Сейчас существует множество видов подобных испытаний. Все они основываются на принципе, что твердость является мерой способности материала противостоять пластической деформации. Очевидно, что для заданной силы размер лунки будет пропорционален пределу текучести вещества.

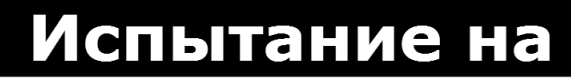

На какой стали вы хотите провести испытание на твердость?

- Судовая толстолистовая сталь уже подготовленная
- Повторное упрочнение
- **Высокоуглеродистый стальной пруток**
- Высокопрочная низколегированная сталь

Приступайте к испытанию на твердость вашей стали.<br>Теперь нажмите "Дальше"

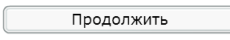

**Расположите образец для испытания так, чтобы он соприкасался с алмазным индентором.:**<br>• Стрелками вверх и вниз поднимайте или опускайте образец для испытания<br>• При правильном расположении вам будет разрешено продолжить

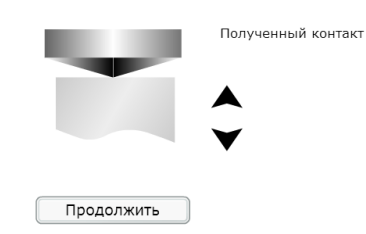

#### **Как измеряется твердость II**

Контактное напряжение увеличивается по мере уменьшения радиуса закругления. Следовательно, присутствие нагрузки или комбинации сил, действующих на границе контакта, вызовет напряжение одного или обоих материалов сверх предела текучести.

Если  $\sigma_{vs}$  для A очень высокое по сравнению со значением для B, тогда A подвергнется упругой деформации. В точке контакта напряжение с легкостью превышает предел текучести, начинается пластическое течение, и индентор внедряется в материал.

Таким образом, в испытании на твердость используется индентор и нагрузочное устройство.

Представьте себе индентор в форме конуса. Если нагрузка дается на конус, напряжение на конце конуса, контактирующем с испытываемым материалом, теоретически будет обусловлено радиусом конца, который будет очень маленьким. Соответственно, напряжение будет очень высоким, оно с легкостью превысит напряжение текучести испытываемого материала.

Таким образом, начинается пластическая деформация испытываемого материала, и конус внедряется в испытываемый материал. Этот процесс продолжится, пока напряжение не станет меньше предела текучести испытываемого материала.

$$
A=F\,/\,(\sigma_{ys}+\Delta\sigma)
$$

Следовательно, диаметр индентера пропорционален пределу текучести материала, эта зависимость была бы линейной, если бы характеристики наклепываемости были аналогичными. Однако, есть несколько проблем, связанных с вышеупомянутым отношением:

- Конец индентора может деформироваться
- Напряжение воздействует на поверхность индентора
- Сила трения не учитывается

В этой анимации рассматриваются принципы, на которых основываются все испытания на твердость.

Применяются инденторы различных форм и размеров, однако твердость измеряется путем установления соотношения между размером лунки и приложенной силой.

Для стали используются три основных вида испытаний:

- по Виккерсу
- по Бринеллю
- по Роквеллу

Иногда также применяются испытания по Швику и по Кнупу.

Формула Мейера

$$
P = k \times d^n
$$

где

P *- нагрузка / кг,* D *- диаметр лунки / мм* k *- материальная константа, сопротивление материала проникновению* n *- материальная константа, деформационное упрочнение (наклеп) металла.*

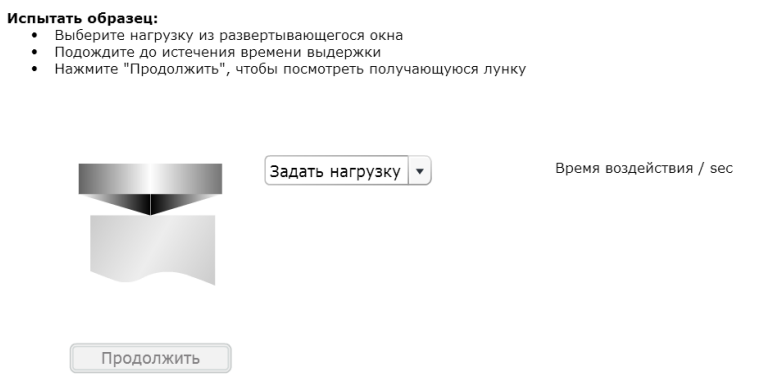

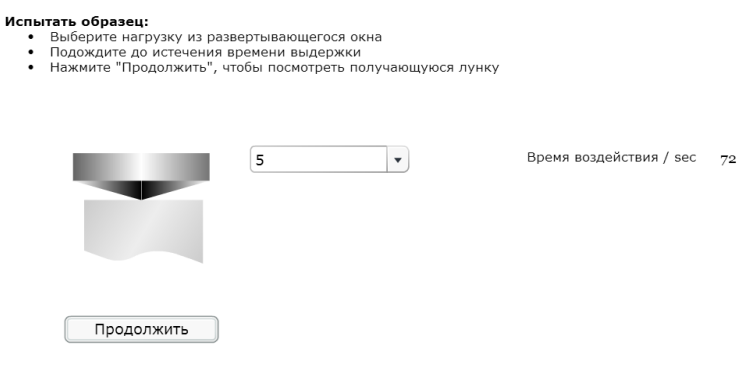

 $\ddot{\cdot}$ 

Чтобы выполнить комплексное упражнение, включающее отбор образцов стального толстого листа, подготовку образцов и проведение виртуальных испытаний на растяжение, на прочность и на ударную вязкость по Шарпи, вам необходимо войти в систему, чтобы вы могли сохранять свои данные и использовать их впоследствии. Если вы хотите сделать это, используйте ссылку ниже. Вы также можете выполнять упражнения по отдельности.

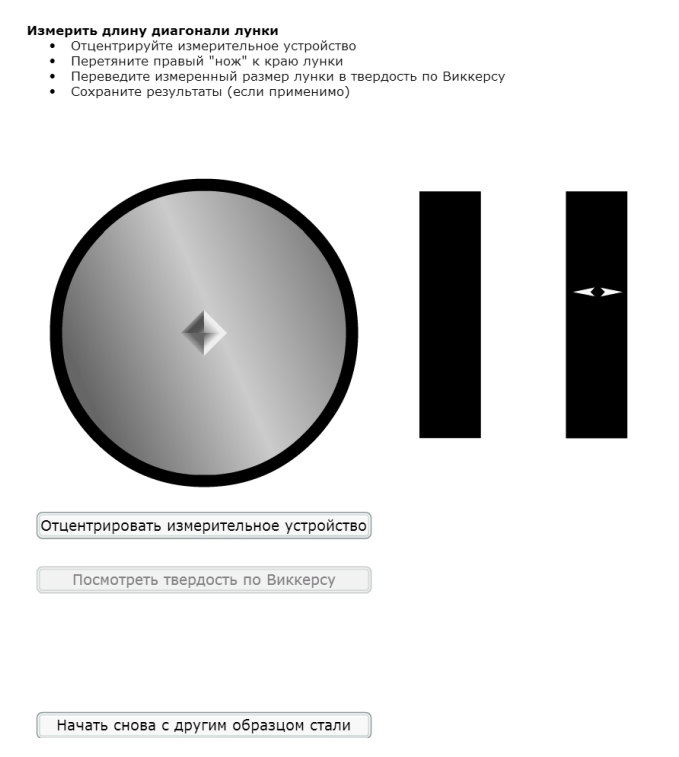

- 
- **Измерить длину диагонали лунки**<br>• Отцентрируйте измерительное устройство<br>• Перетяните правый "нож" к краю лунки в твердость по Виккерсу<br>• Переведите измеренный размер лунки в твердость по Виккерсу<br>• Сохраните результаты

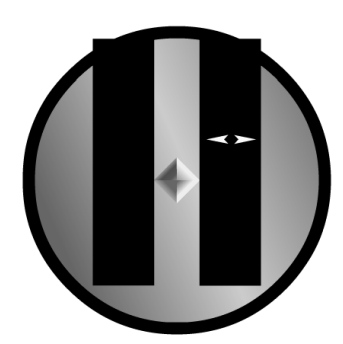

Отцентрировать измерительное устройство

Посмотреть твердость по Виккерсу

0.307 mm

Измеренная твердость по Виккерсу = 99

Отлично, вы точно измерили твердость этого образца для<br>испытаний.

Начать снова с другим образцом стали

Твердость стали тесно связана с пределом прочности.

#### Отношение между твердостью по Виккерсу и прочностью на растяжение

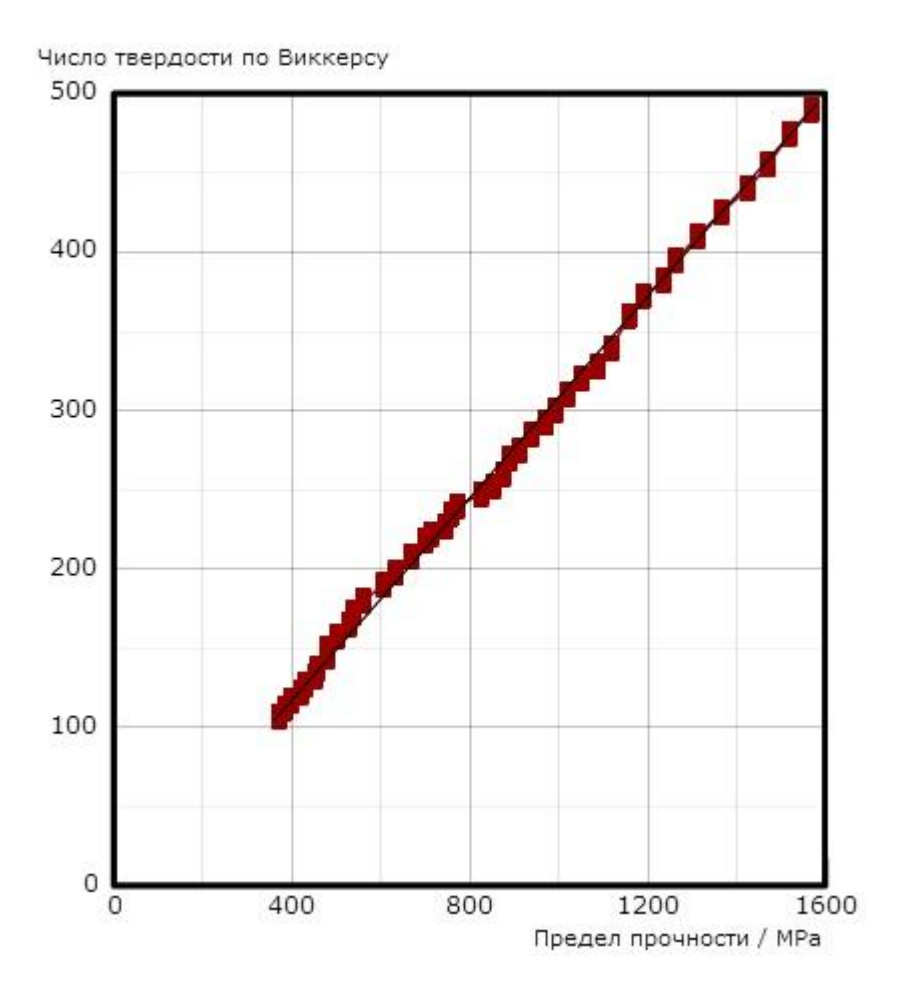

### **Испытание на твердость: Резюме**

В этом разделе вы научились проводить различные виртуальные испытания на твердость и соотносить результаты с другими свойствами стали и сферами применения.

### **ЛАБОРАТОРНАЯ РАБОТА №2**

### **Испытания на прочность**

**Цель работы**: Исследование процесса растяжения металлического образца вплоть до его разрыва и испытание образца с выбранными характеристиками на растяжение.

#### **Выполнение работы:**

Для начала работы выбираем проведение испытание на растяжение на повторно упрочненной полосовой стали.

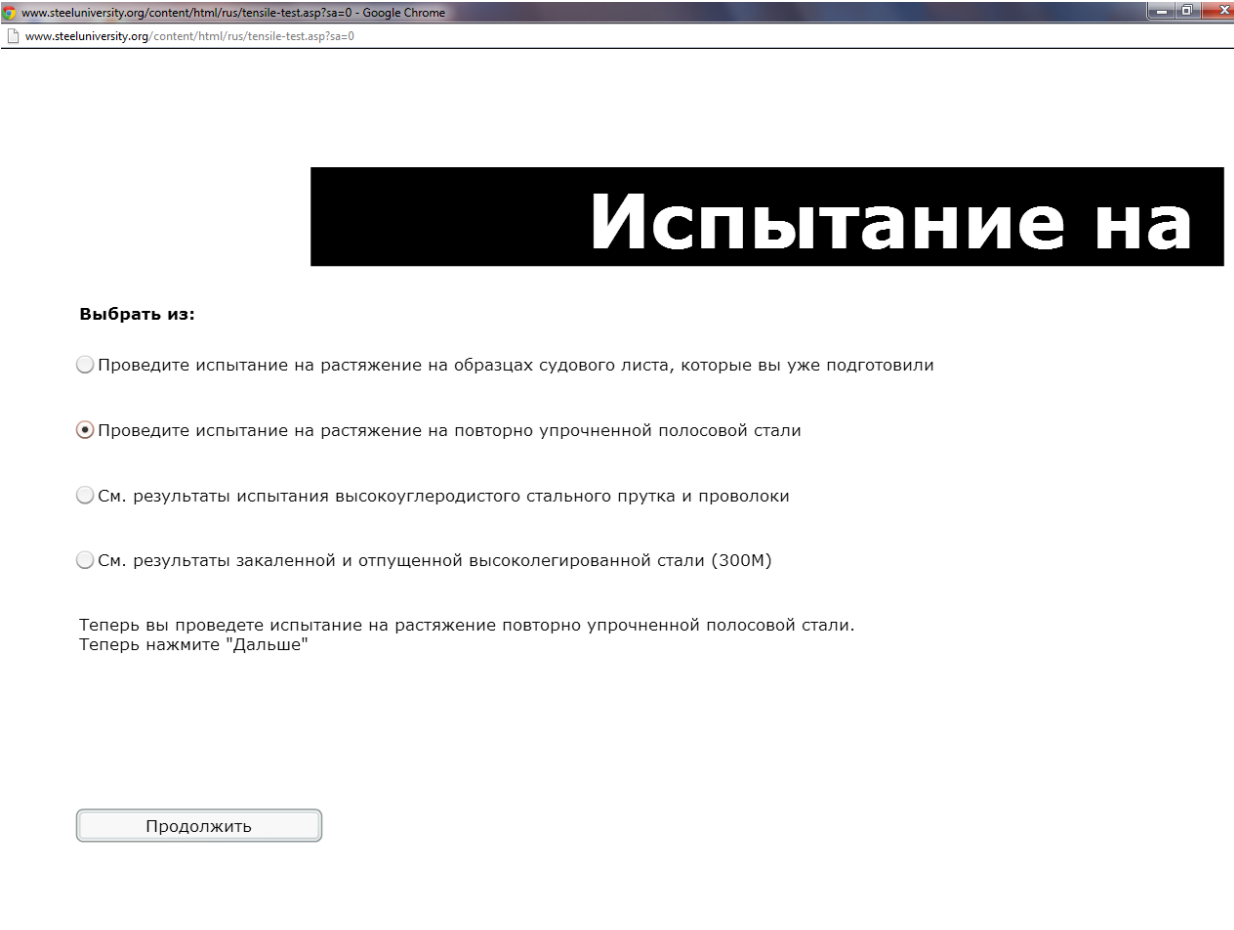

Испытания проводим с использованием месдозы.

*Месдоза* представляет собой стальной цилиндр, разделенный на две части резиновой мембраной. Верхняя часть цилиндра, соединенная с манометрами, наполнена глицерином или маслом, а в нижней части помещается

поршень. К нижней части поршня прикрепляется нож , который производит давление на испытуемый образец при подъеме подвижной поперечины.

Для начала работы выбираем параметры испытуемого образца и усилие месдозы.

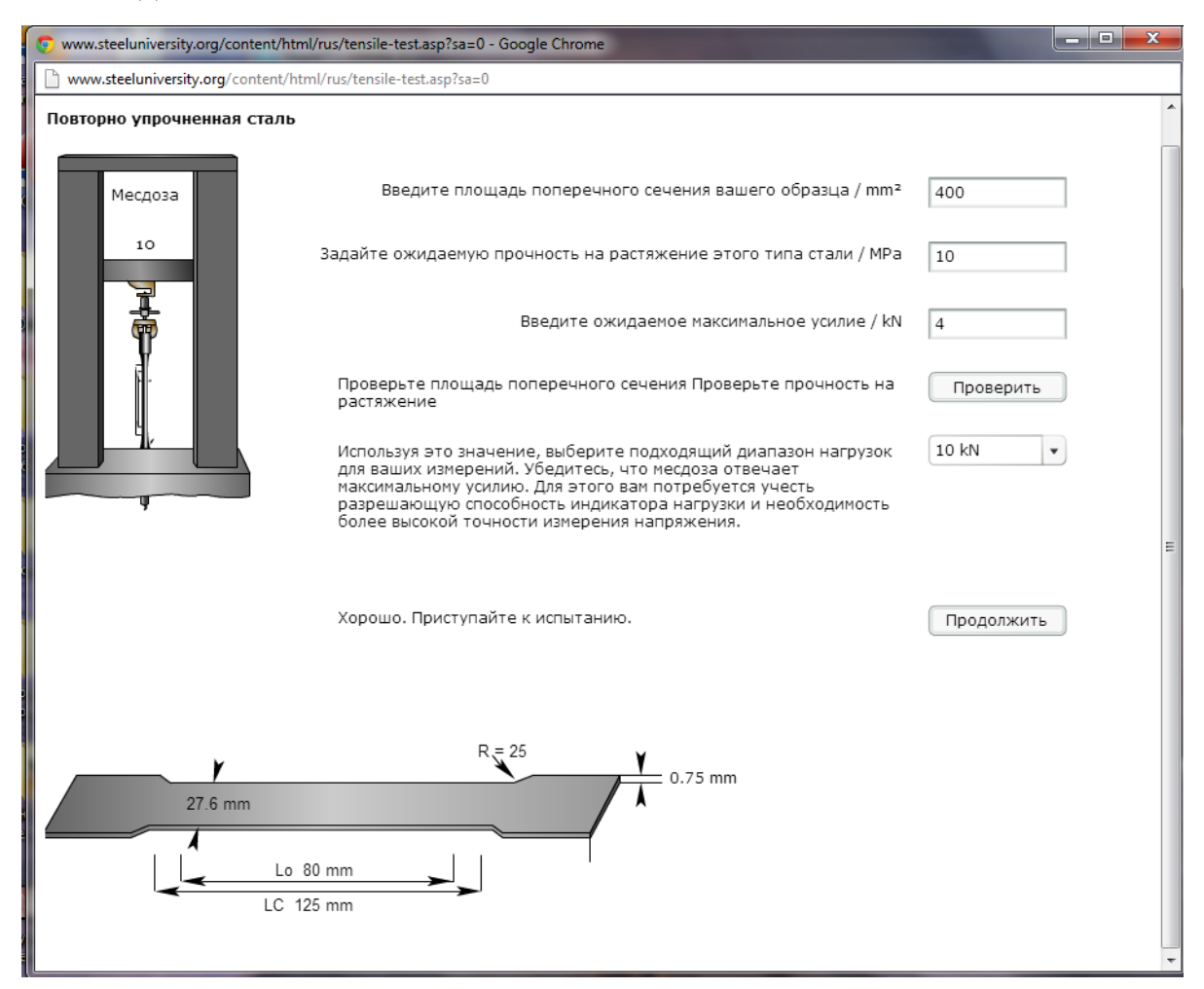

Основные параметры испытания материала на растяжение:

### **Модуль упругости**

Модуль упругости это мера жесткости материала, однако, она действует только на линейном участке кривой. Если образец подвергается нагрузке на линейном участке, то материал вернется в исходную форму при прекращении действия нагрузки. В точке отклонения кривой от прямой закон Гука больше не применяется, и образец подвергается остаточной деформации. Эта точка называется "пределом упругости или пределом [про](http://www.instron.ru/wa/glossary/Proportional-Limit.aspx)[порциональности"](http://www.instron.ru/wa/glossary/Proportional-Limit.aspx). Начиная с этой точки при проведении испытания на растяжение материал подвергается пластической деформации при любом дальнейшем увеличении нагрузки или напряжения. Он не возвращется в исходную форму после прекращения действия нагрузки.

#### **Предел текучести**

["Предел текучести"](http://www.instron.ru/wa/glossary/Yield-Strength.aspx) материала - это величина напряжения, прилагаемого к материалу, при котором начинается его пластическая деформация по мере нагружения.

#### 1.1.1 Деформация

Вы также можете определить степень растяжения или удлинение образца при проведении испытания на растяжение. Либо путем абсолютного измерения изменения длины образца, либо путем относительного измерения - "деформации". Деформация сама может быть "условной" и "истинной". Определение условной деформации - самый простой и широко распространенный способ. Это отношение изменения длины к начальной дли $e = \frac{L - L_0}{L_0} = \frac{\Delta L}{L_0}$ . [Истинная деформация](http://www.instron.ru/wa/glossary/True-Strain.aspx) отчасти похожа на условную, но основывается на "мгновенной" длине образца по мере проведения испыта- $\epsilon$ =In( $\frac{L_i}{L_0}$ , где  $L_i$  - "мгновенная" длина, а  $L_0$  - начальная длина.

#### 1.1.2 Предельное напряжение при растяжении

Одним из определяемых свойств материала является [предельное напряже](http://www.instron.ru/wa/glossary/Ultimate-Strength.aspx)[ние при растяжении.](http://www.instron.ru/wa/glossary/Ultimate-Strength.aspx) Это максимальная нагрузка, которую выдерживает образец при испытании. Предельное напряжение при растяжении может быть, а может и не быть равным пределу прочности при растяжении. Все зависит от типа испытуемого материала: он может быть хрупким, [вязким](http://www.instron.ru/wa/glossary/Ductility.aspx) или хрупко-вязким. Иногда материал может быть вязким при лабораторном испытании, однако в других условиях и под воздействием экстремально холодных температур, он может перейти в хрупкое состояние.

13

Целью нашего исследования является получение графика, показывающего удлинение образца от нагрузки.

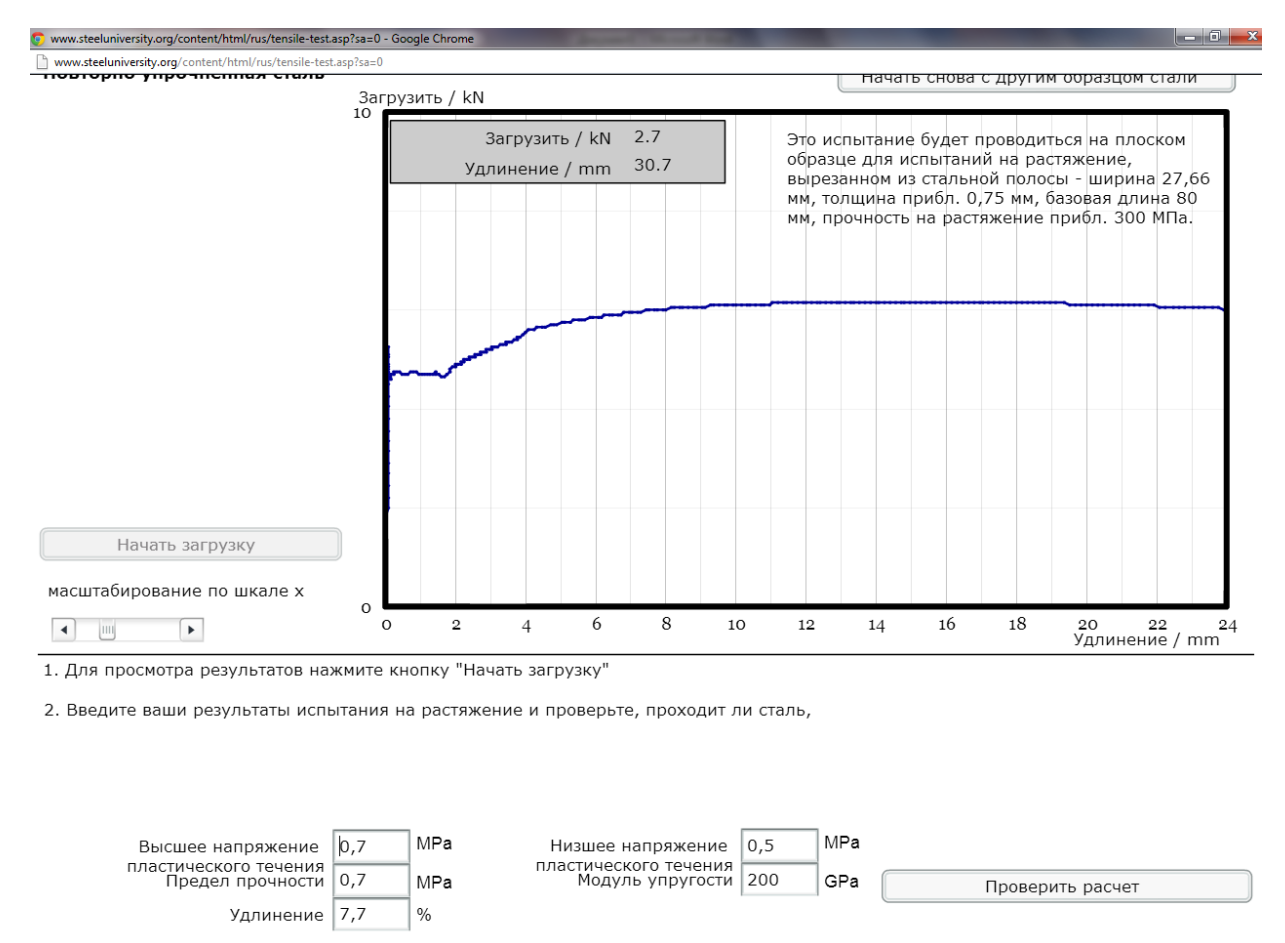

Сталь прошла испытание

Вводим полученные результаты и получаем что сталь прошла испы-

тание на растяжение.

### **ЛАБОРАТОРНАЯ РАБОТА №3**

### **Модель кислородно-конвертерной обработки стали**

**Цель работы:** Цель работы с моделью заключается в управлении кислородным конвертером, обработке чугуна посредством различных добавок и кислородной продувки и выпуска плавки необходимого состава в ковш с соблюдением временных и температурных ограничений.

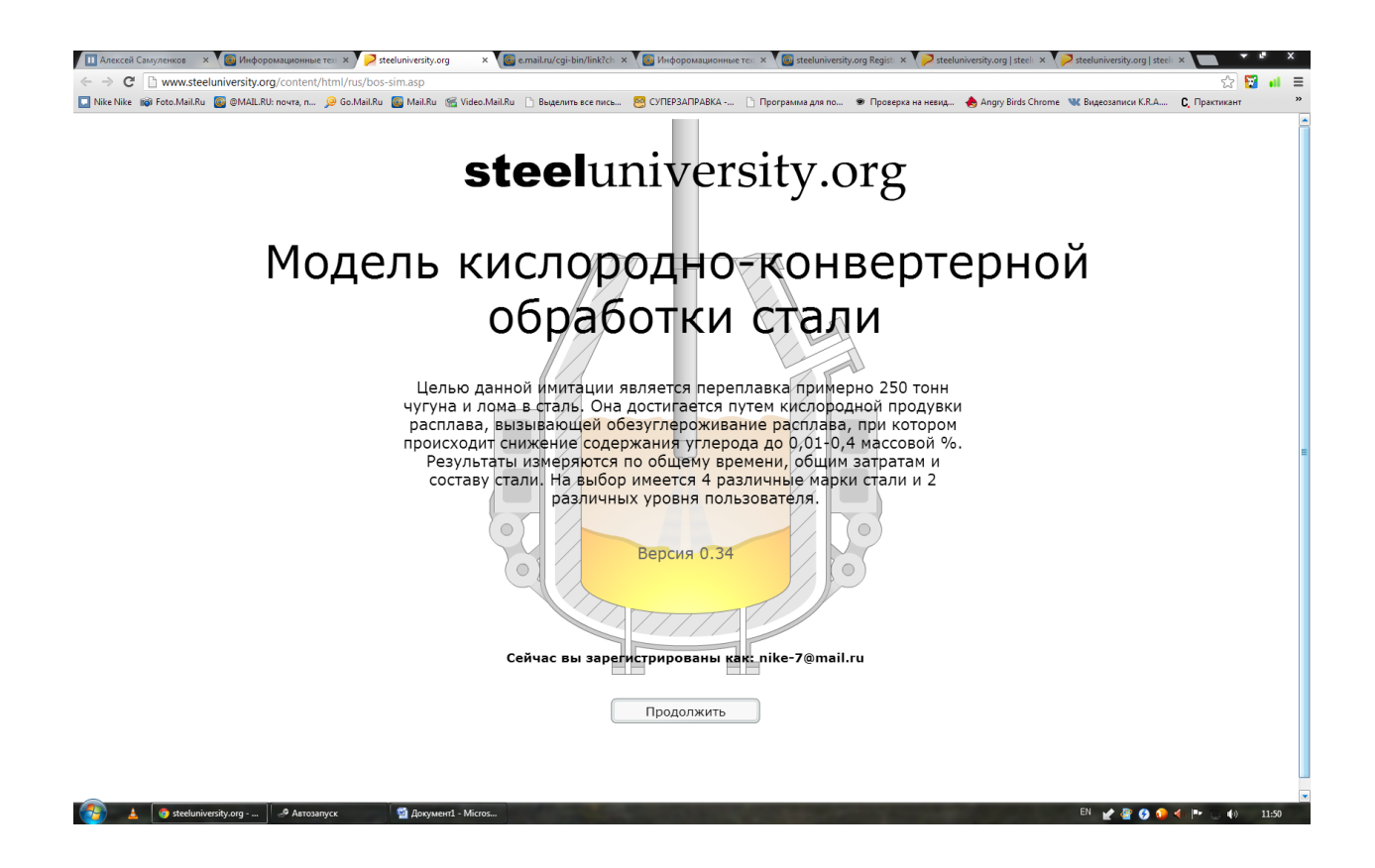

**Опции модели:** Студенческий уровень.

На этом уровне пользователь должен подойти к проблеме с научной точки зрения, используя соответствующие термодинамические и кинетические теории для принятия решений по различным технологическим опциям.

### **Скорость модели**

Моделирование можно осуществлять с разной скоростью – от  $\times 1$  до  $\times$ 32. Скорость можно изменять в любой момент работы с моделью. Однако

скорость будет автоматически переключаться на ×1, когда будут происходить важные события.

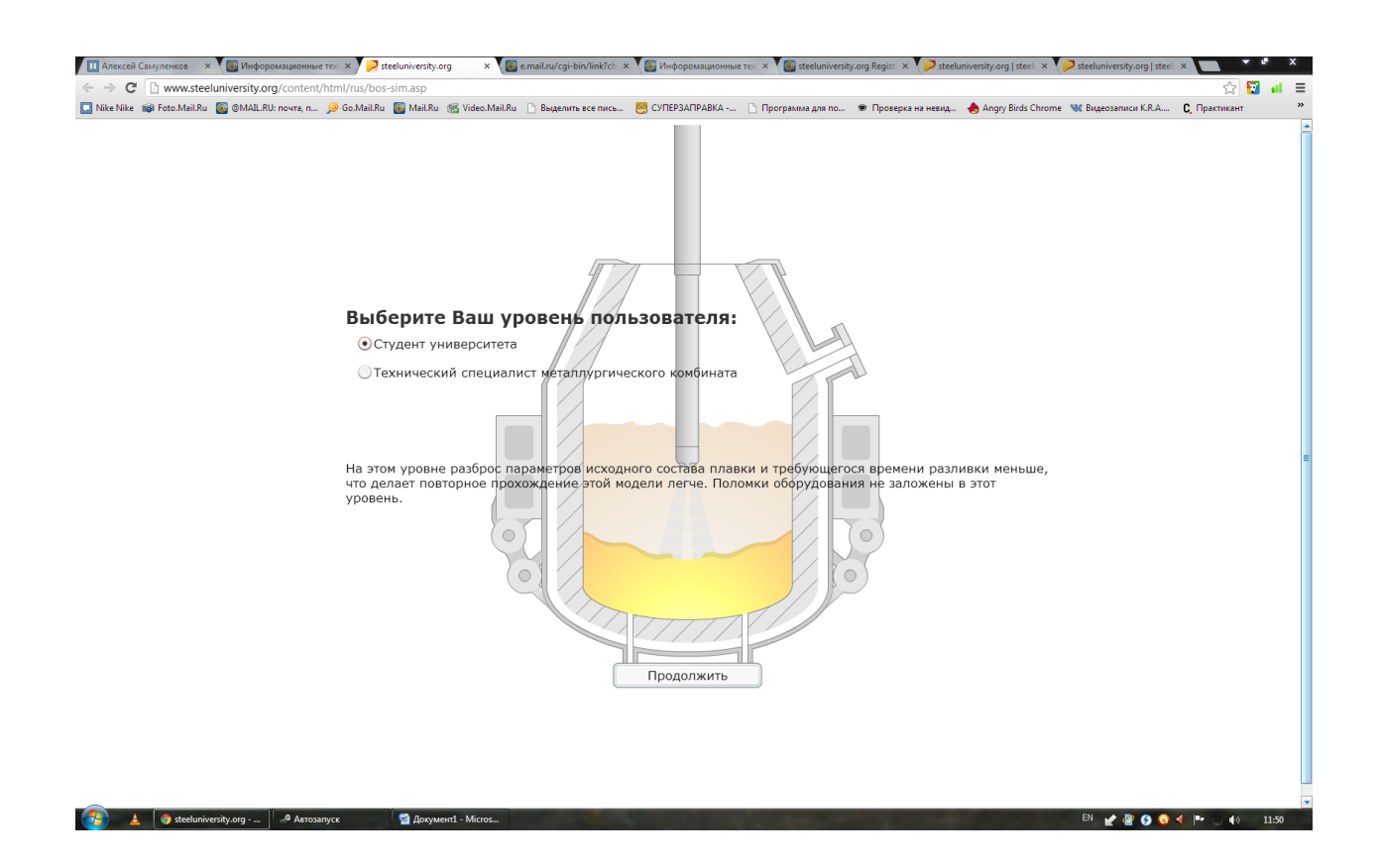

**Конструкционная сталь (CON)** общего назначения– это достаточно нетребовательная марка, требующая минимальной обработки, поэтому она рекомендуется для новичков. Вашей основной целью здесь будет являться обеспечение содержания углерода от 0.1 до 0.16%.

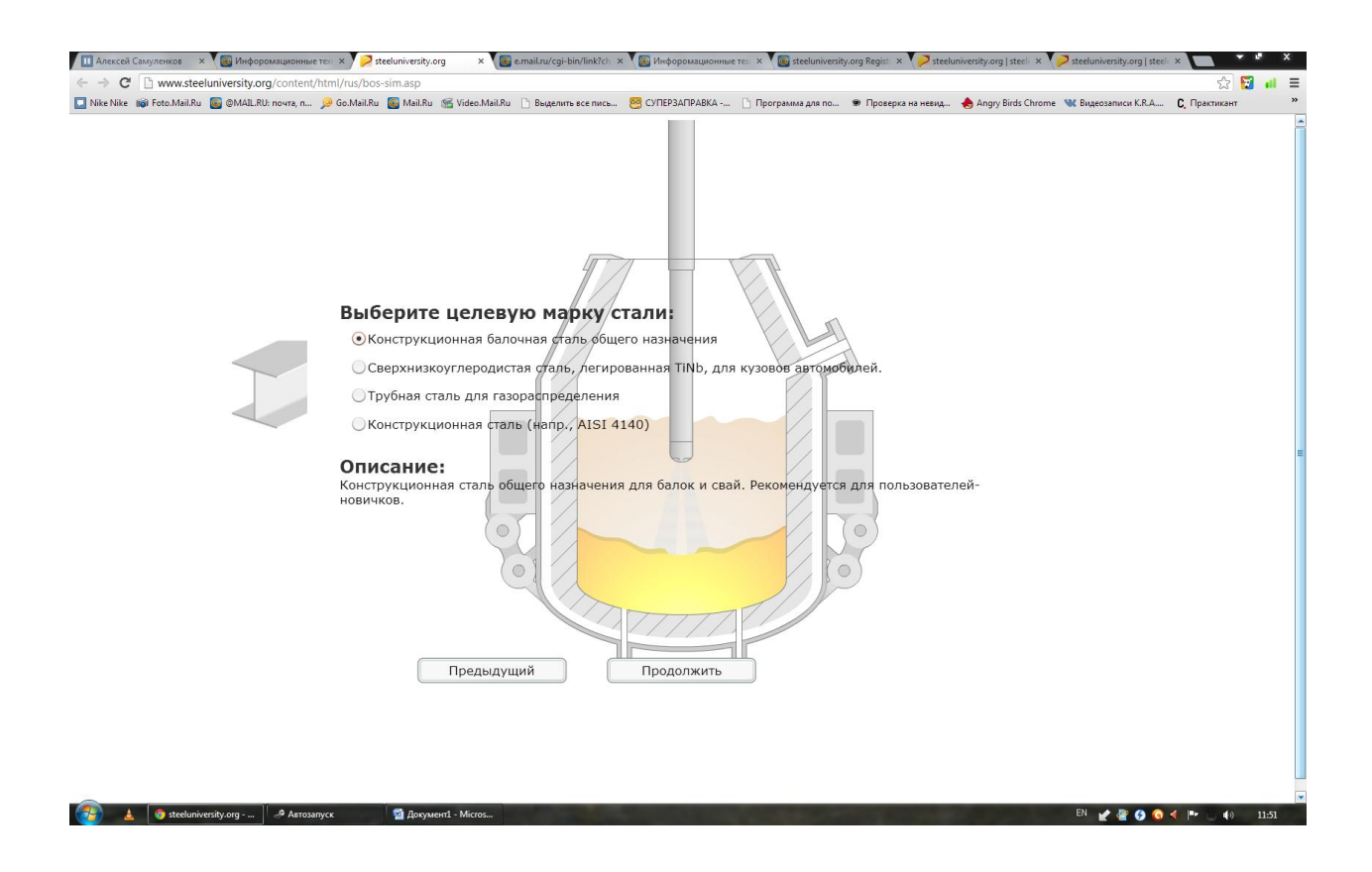

Таблица 5-1: Максимальное содержание различных элементов для четырех марок стали, используемых в модели / весов.%.

| Элемент     | <b>CON</b> | ULC   | <b>LPS</b> | <b>ENG</b>  |
|-------------|------------|-------|------------|-------------|
| С           | 0.16       | 0.01  | 0.08       | 0.45        |
| Si          | 0.25       | 0.25  | 0.23       | 0.40        |
| Mn          | 1.5        | 0.85  | 1.1        | 0.90        |
| P           | 0.025      | 0.075 | 0.008      | 0.035       |
| S           | 0.10       | 0.05  | 0.01       | 0.08        |
| $_{\rm Cr}$ | 0.10       | 0.05  | 0.06       | $1.2\,$     |
| B           | 0.0005     | 0.005 | 0.005      | 0.005       |
| Cu          | 0.15       | 0.08  | 0.06       | 0.35        |
| Ni          | 0.15       | 0.08  | 0.05       | 0.30        |
| Nb          | 0.05       | 0.03  | 0.018      | $\mathbf 0$ |
| Ti          | 0.01       | 0.035 | 0.01       | $\mathbf 0$ |
| V           | 0.01       | O     | 0.01       | 0.01        |
| Mo          | 0.04       | 0.01  | 0.01       | 0.30        |
| Ca          | O          | O     | 0.005      | O           |

Таблица 5-2: Целевые температуры выпуска для четырех марок стали / °С.

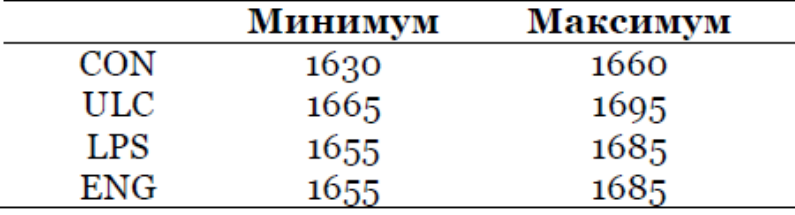

### **Планирование работы**

До начала моделирования вы должны спланировать свою работу. Вопервых, вам нужно выполнить расчет теплового и материального баланса, чтобы определить количество чугуна, лома, железной руды, добавок шлака и общего объема кислорода для обезуглероживания чугуна до требуемого содержания углерода и температуры.

Затем вам нужно подумать, как получить целевые значения в заданное время.

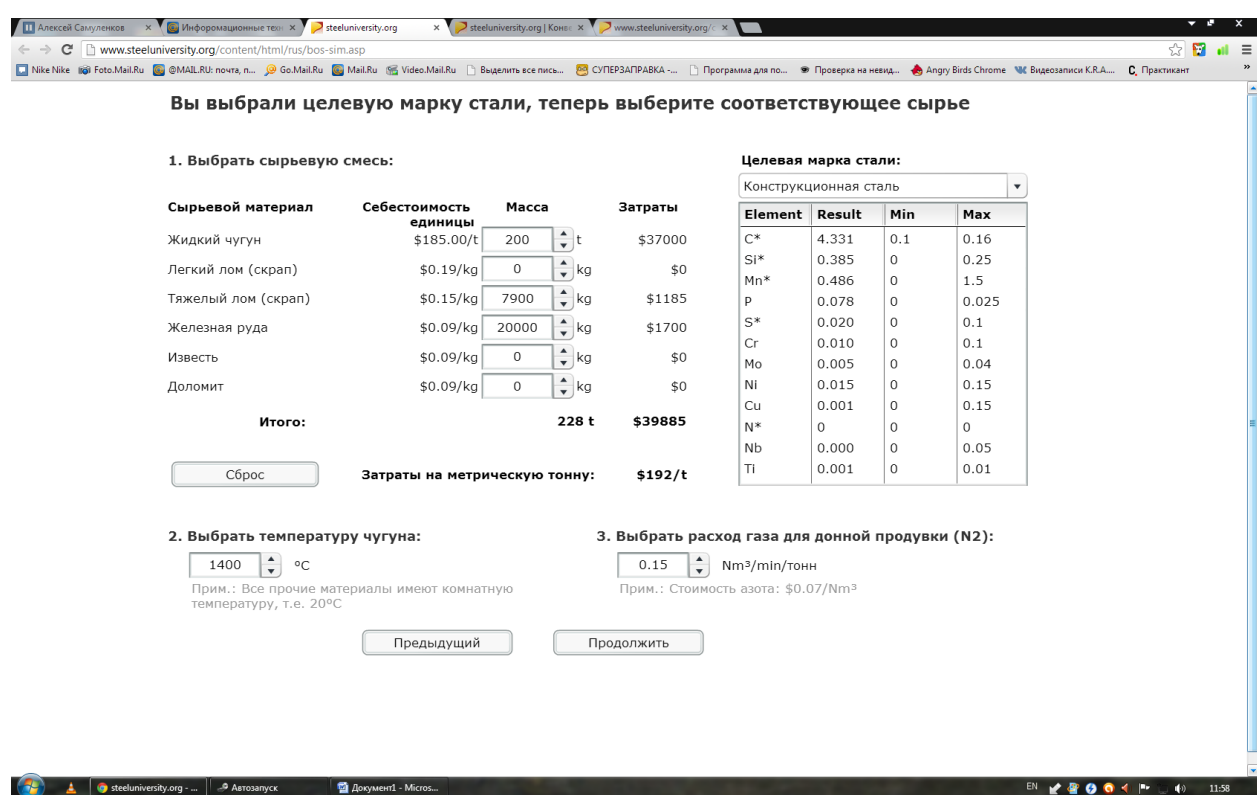

Таблица 6-2: Состав и стоимость доступных добавок.

| Добавка             | Состав                                                                                                    | Стоимость<br>тонна |
|---------------------|----------------------------------------------------------------------------------------------------|--------------------|
| Чугун               | 4.5%C, 0.5%Mn, 0.4%Si, 0.08%P, 0.02%S + Fe остаток.                                                                                                    | $$18_5$            |
| Легковесный<br>лом  | 0.05%C, 0.12%Mn, 0.015%P, 0.015%S, 0.06%O, 0.003%Ce,<br>0.26%Cr, 0.02%Cu, 0.14%Mo, 0.001%Nb, 0.4%Ni<br>0.001%Sn, 0.015%Ti, 0.005%V, 0.009%W + Fe остаток.  | \$190              |
| Тяжеловесный<br>лом | 0.05%C, 0.12%Mn, 0.015%P, 0.015%S, 0.06%O, 0.003%Ce,<br>0.26%Cr, 0.02%Cu, 0.14%Mo, 0.001%Nb, 0.4%Ni,<br>0.001%Sn, 0.015%Ti, 0.005%V, 0.009%W + Fe остаток. | \$150              |
| Железная<br>руда    | 99.1%FeO, 0.3%Al <sub>2</sub> O <sub>3</sub> , 0.5%CaO, 0.1%MgO, 0.001%P                                                                                   | \$85               |
| Известь             | 94.9%CaO, 1.2%Al <sub>2</sub> O <sub>3</sub> , 1.8%MgO, 2.1%SiO <sub>2</sub>                                                                               | \$85               |
| Лоломит             | 59.5%CaO, 38.5%MgO, 2%SiO <sub>2</sub>                                                                                                    | \$85               |

### **Температура**

Для достижения необходимой температуры выпуска нужно учесть влияние различных добавок на температуру стали.

1. В условиях выдержки, когда подача перемешивающего газа прекращается, и продувка кислородом не осуществляется, сталь охлаждается со скоростью около 1 - 2°C мин-1.

2. Для большинства добавок, добавка одной тонны (1000 кг) приводит к

дополнительному снижению температуры примерно на 5°C.

3. Реакции окисления фосфора и кремния являются в высокой степени экзотермическими и приводят к выделению тепла в количестве около

26 MДж/т. от окисления 0.1% соответствующего элемента на каждую тонну

металла, что является эквивалентом примерно 3 °C/т. от окисления  $0.1\%$ .

4. Реакция окисления углерода также является экзотермической и приводит к

выделению тепла в количестве около 13 MДж/т. от окисления 0.1% соответствующего элемента на каждую тонну металла, что является эквивалентом примерно 1.4 °C/т. от окисления 0.1%.

5. Для увеличения чугуна или стали необходимо 9.0 или 9.4 MДж/т., соответственно.

Рассчитав общее время от завалки до выпуска стали из конвертера возможно составить график зависимости температуры от времени.

### **Этапы процесса кислородной продувки**

Кислородно-конвертерный процесс обычно включает следующие три реакционных периода: окисление кремния, полное обезуглероживание и диффузию углерода.

### **Период окисления кремния**

В течение первой трети (приблизительно) продувки окисляется большая часть Si, а также некоторая часть Fe. Хорошей практикой является увеличение содержания FeO для наведения пенящегося шлака в самом начале продувки, и затем его стабилизация путем опускания фурмы, пока пена не перестанет подниматься.

В течение этого периода происходит окисление основного количества P и Mn. Остаток введенного в расплав кислорода вступает в реакцию с углеродом.

### **Период полного обезуглероживания**

При нормальных условиях весь введенный в расплав кислород вступает в реакцию с углеродом. Однако если фурма расположена слишком высоко, часть кислорода вступает в окислительные реакции с Fe. С другой стороны, если фурма опущена слишком низко, ранее образовавшийся FeO (пенящийся шлак) восстанавливается, и высвободившийся кислород вступает в реакцию с С.

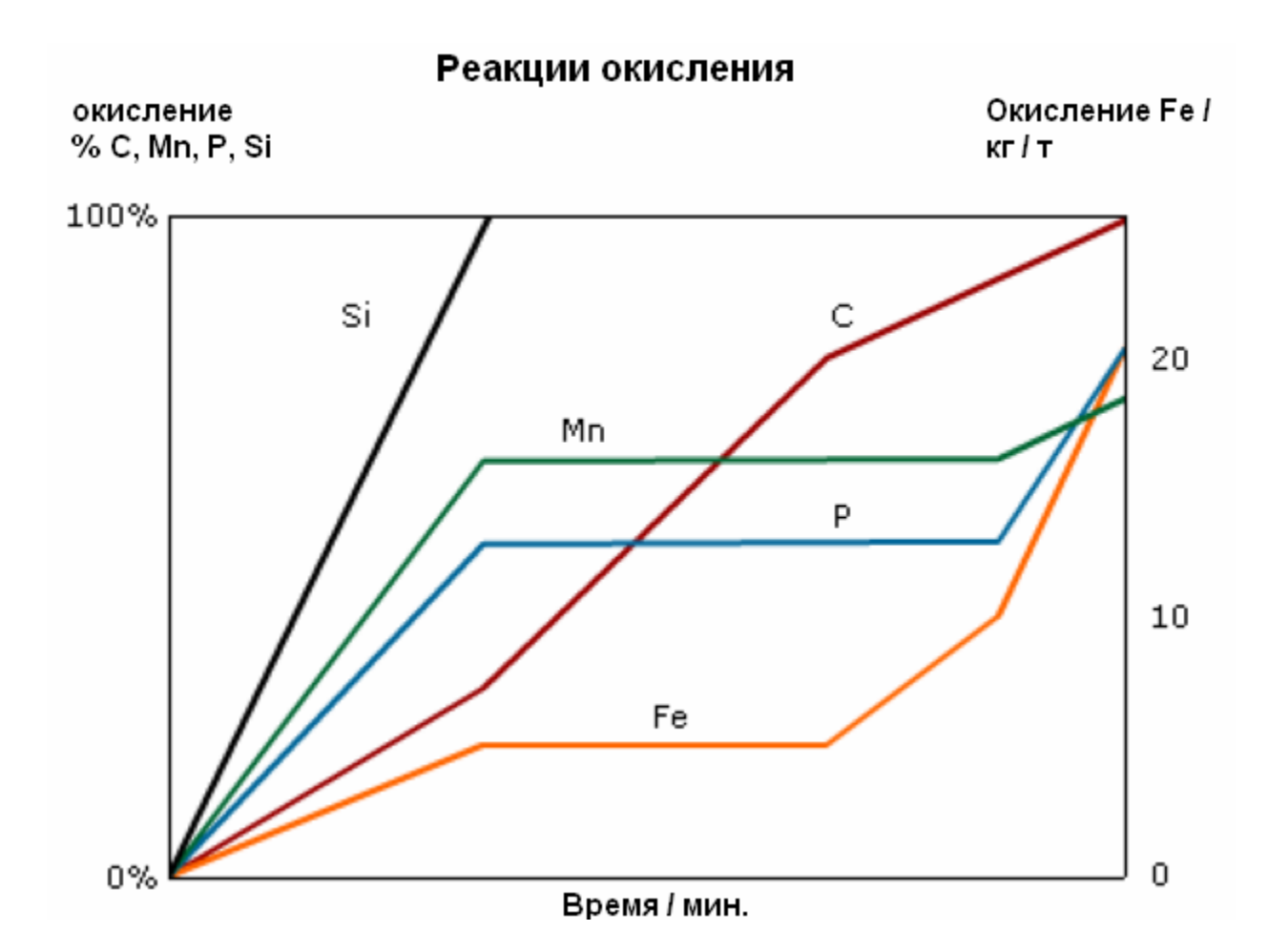

### **Период диффузии углерода**

В конце продувки содержание углерода составляет менее 0.8%C, скорость обезуглероживания значительно снижается, и теперь все более ограничивается диффузией углерода в стали.

### **Управление в процессе работы с моделью**

После начала работы с моделью вы можете вывести на экран и/или воспроизвести различные источники информации, нажав на соответствующую клавишу; клавиши указаны в меню в нижнем левом углу экрана. Используются следующие клавиши:

**A**: Добавка легирующих материалов

**C**: Просмотреть состав стали в зависимости от времени

**E**: Журнал регистрации событий

**P**: Просмотреть технологический маршрут плавки (%C в зависимости от времени)

**R**: Просмотреть / запросить анализ

**S**: Просмотреть состав шлака в зависимости от времени

**X**: Закрыть диалоговые окна

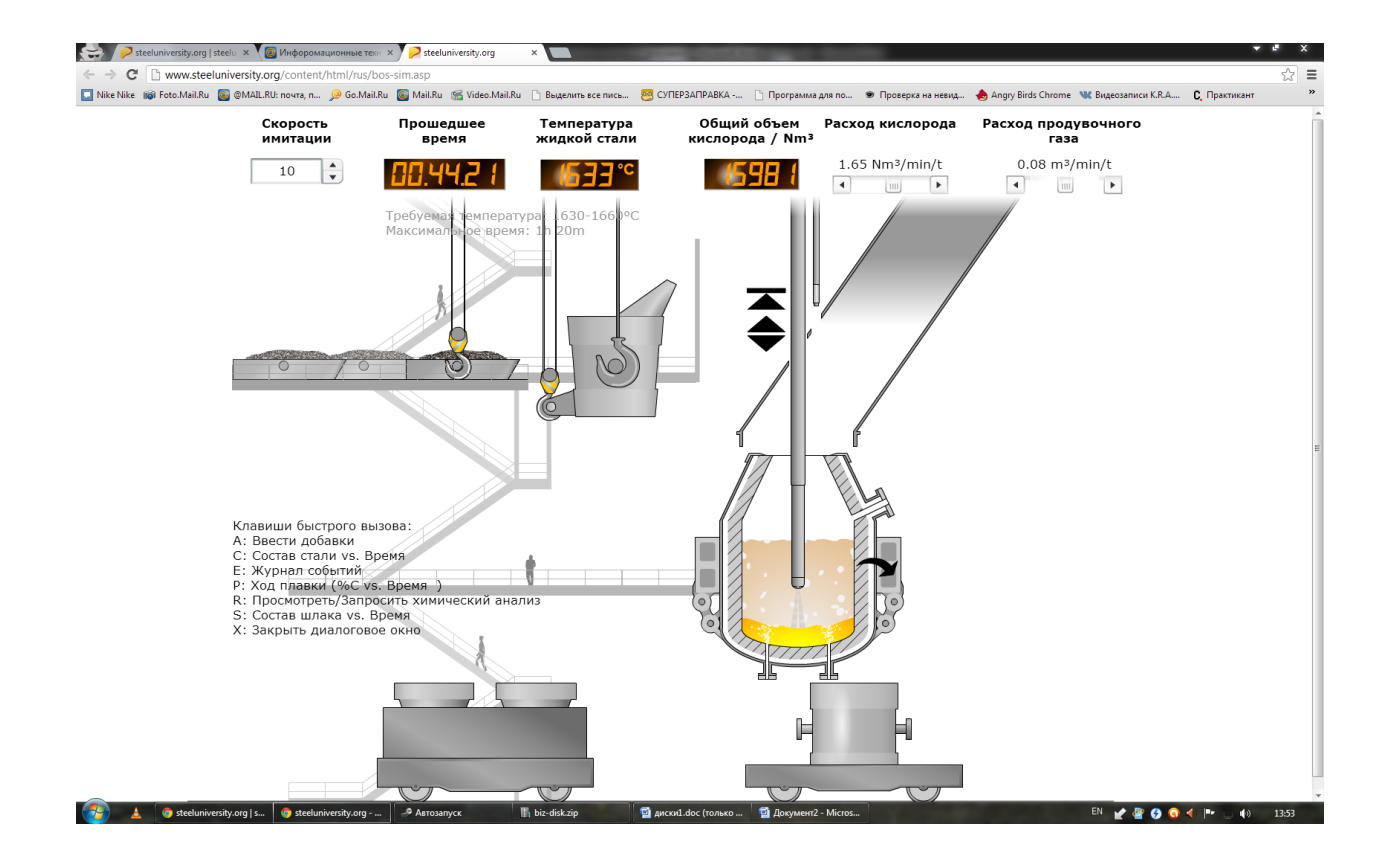

### **Результаты моделирования**

Tue Nov 13 12:31:16 GMT+0400 2012

После выпуска стали из конвертера работа с моделью завершается,

отображаются результаты плавки, а также общие производственные затраты

### (в \$ на тонну).

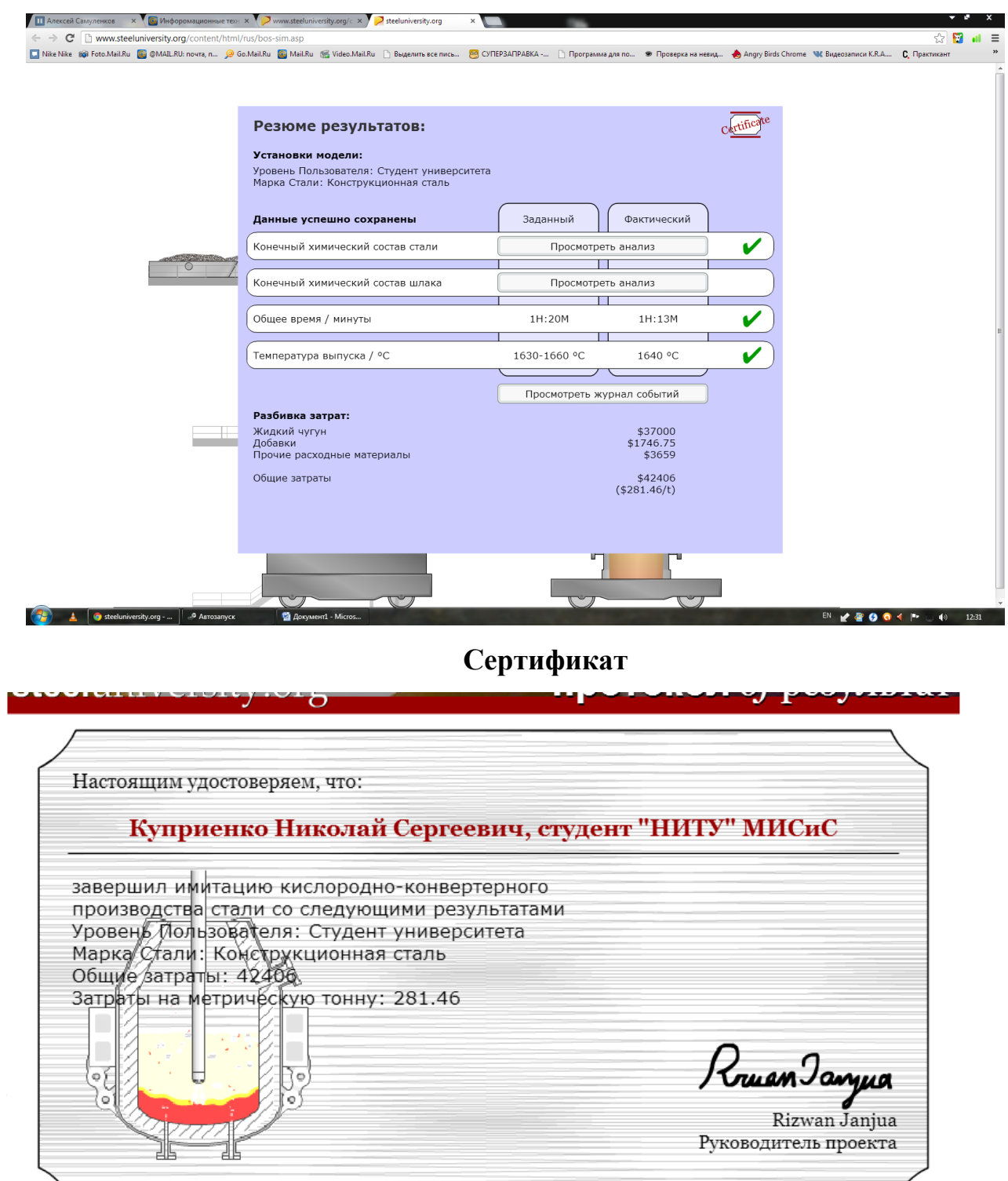

Cert No. BOS-1352795476221.35

### **ЛАБОРАТОРНАЯ РАБОТА №4**

### **Моделирование электродуговой печи**

**Цель работы:** Цель работы с моделью заключается в том, чтобы отобрать и расплавить лом в ЭДП с достижением целевого состава выбранной марки стали, и осуществить выпуск металла с соблюдением необходимых временных и температурных пределов.

Также вы должны стремиться свести к минимуму затраты на произ-

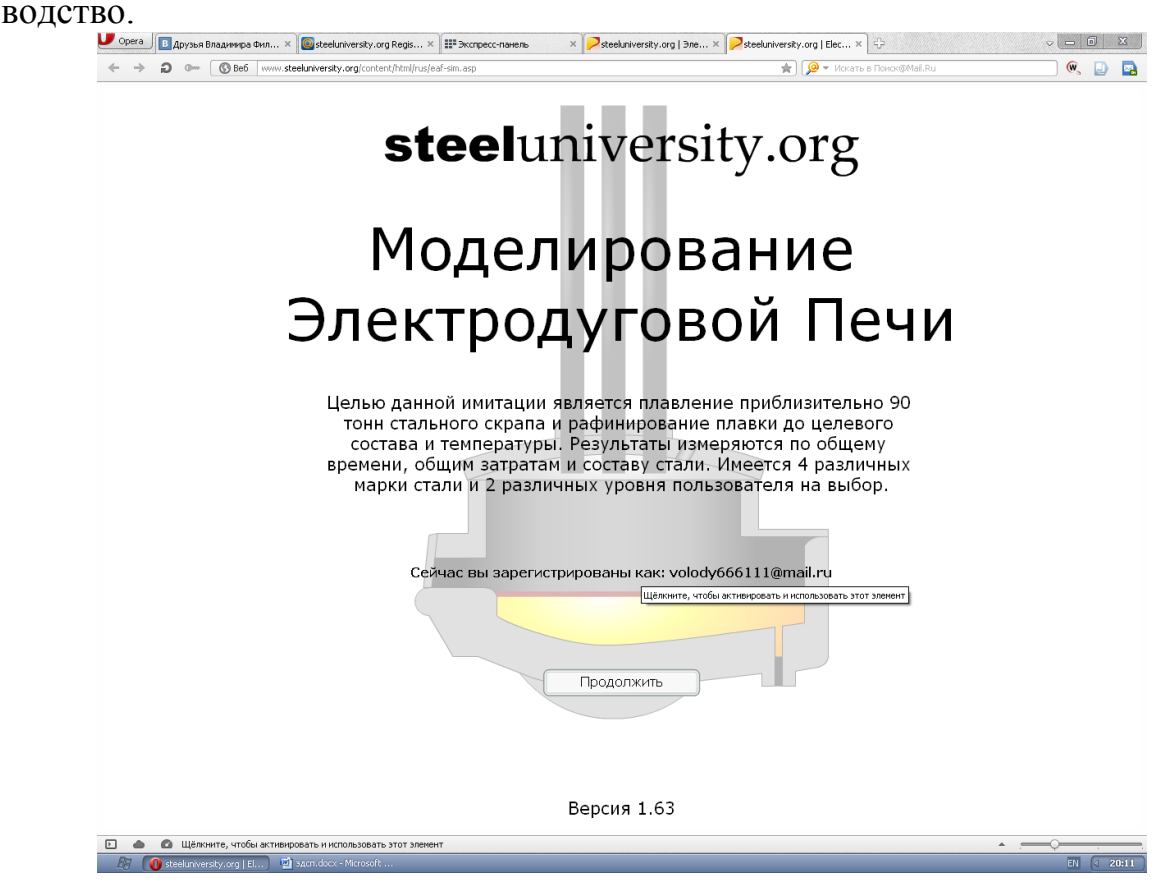

#### **Опции модели**

### **Скорость модели**

Моделирование ЭДП можно осуществлять с разной скоростью – от  $\times 1$ до ×32. Скорость можно изменять в любой момент работы с моделью. Увеличение скорости может быть удобно на определенных этапах работы. Однако некоторые операции требуют тщательного внимания, поэтому эту опцию нужно использовать осторожно.

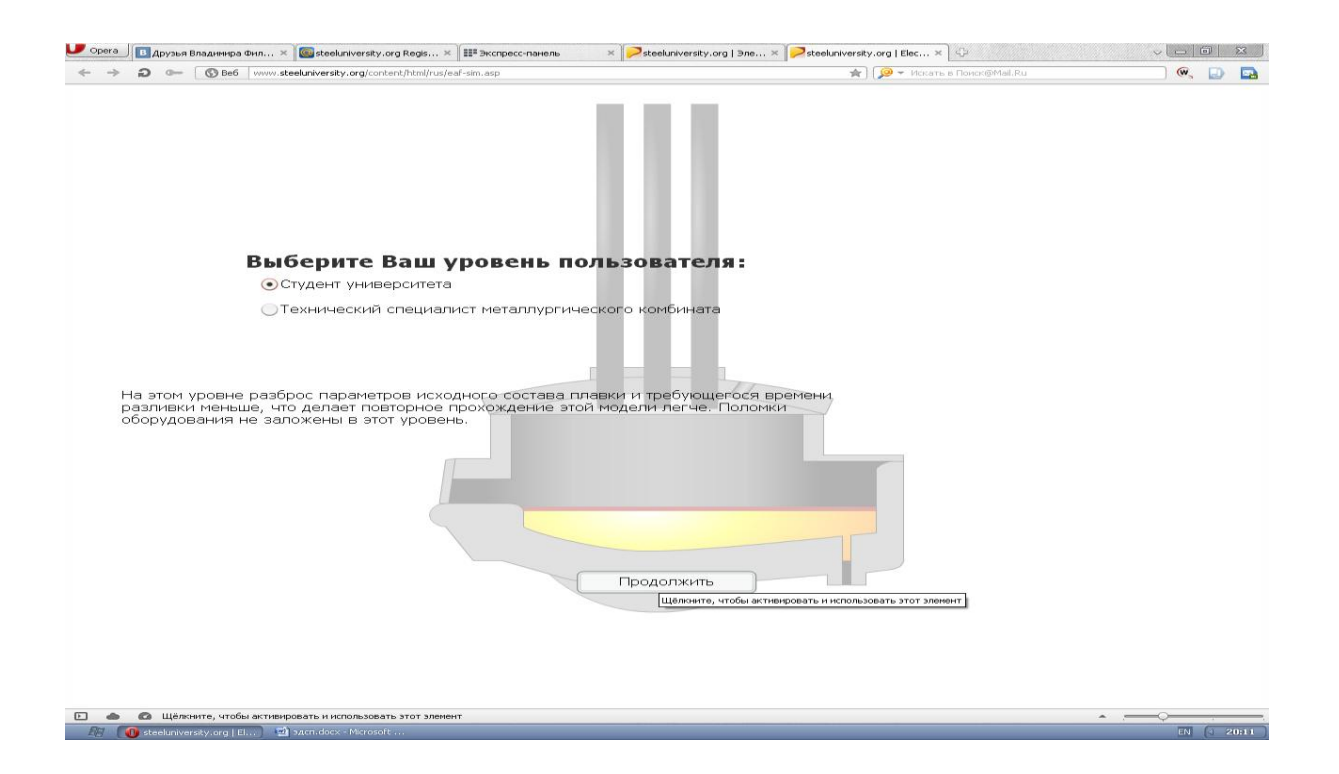

**Конструкционная сталь** общего назначения – это достаточно нетребовательная марка, требующая минимальной обработки, поэтому она рекомендуется для новичков. Вашей основной целью здесь будет являться обеспечение необходимых уровней легирующих добавок.

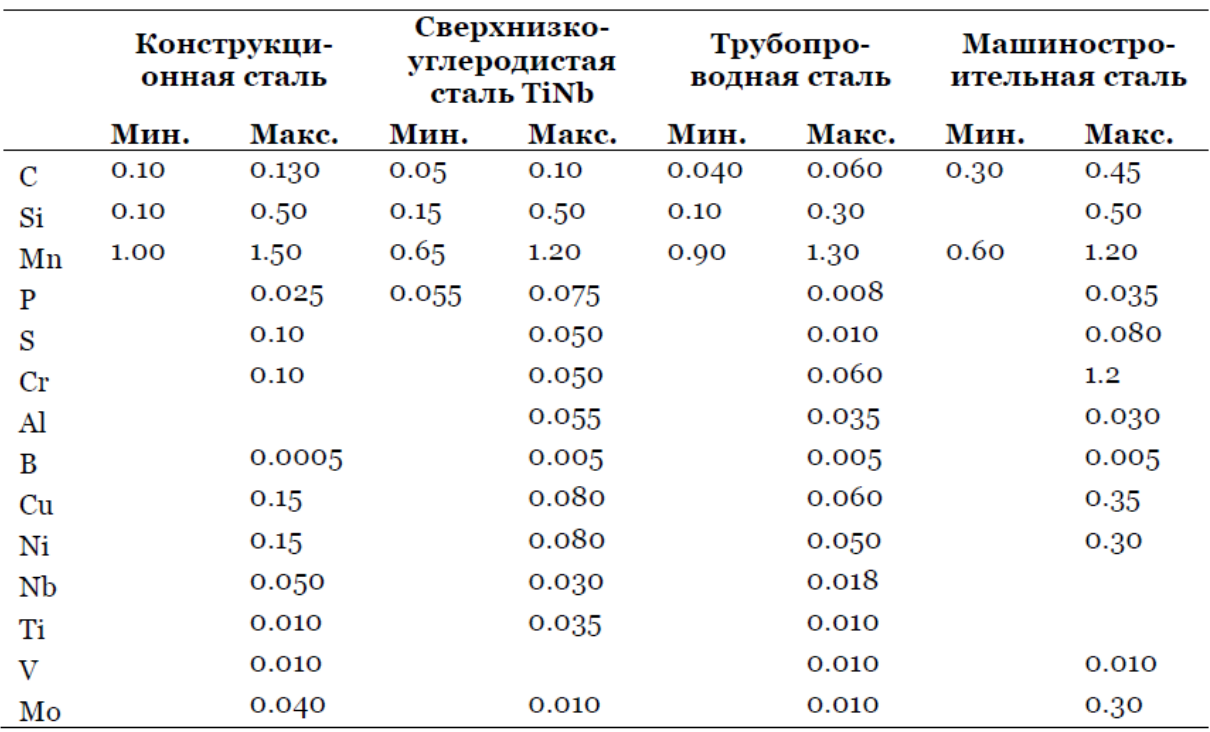

Таблица 4-1 Целевой состав для четырех марок стали, используемых в модели ЭДП.

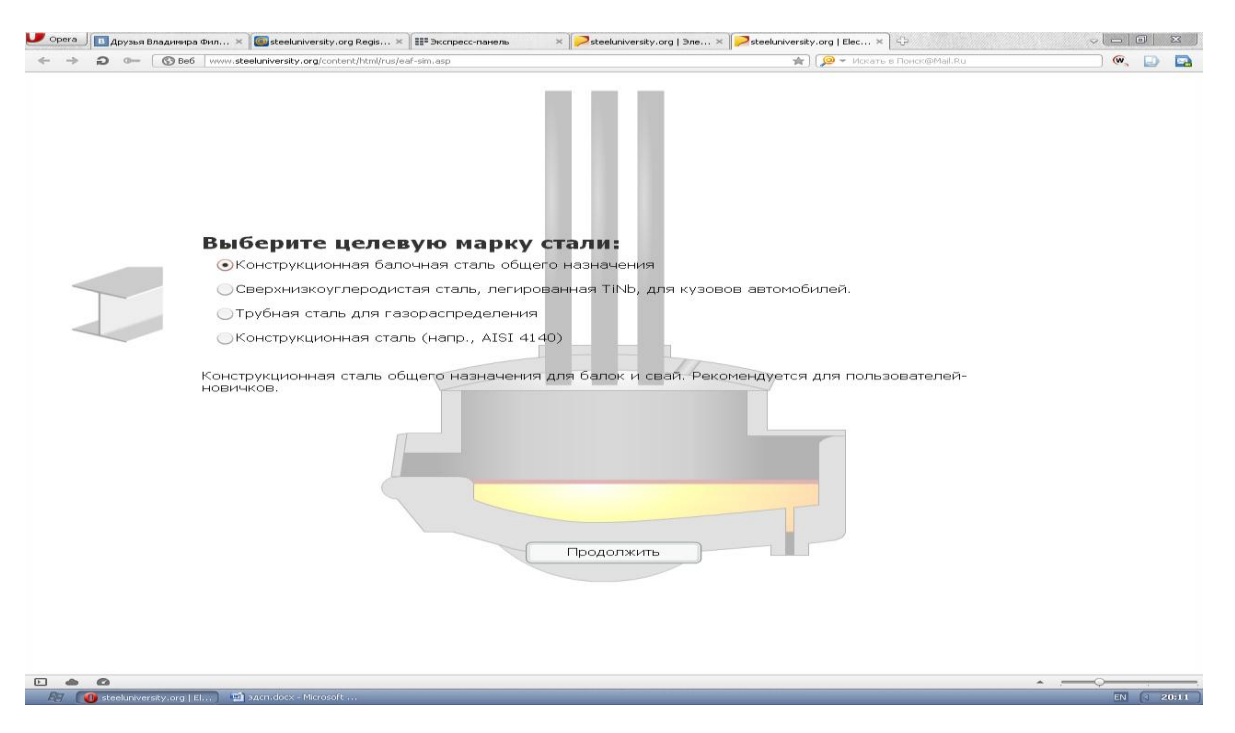

### **Планирование работы**

До начала моделирования вы должны составить спланировать свою работу. Моделирование ЭДП состоит из трех визуальных этапов. На первых двух этапах вы подготовите материалы для производства выбранной марки стали, а на третьем, заключительном этапе вы будете осуществлять плавление своих материалов и рафинирование для доводки до целевого состава.

1. Выбор марки стали и смешивание различных видов металлолома таким образом, чтобы получить целевой состав

2. Загрузка выбранных материалов в корзины (бадьи)

3. Завалка, расплавление и рафинирование в электродуговой печи

Завалка лома в печь при помощи корзин

Нагрев и расплавление лома

Добавление легирующих и шлакообразующих смесей

Вдувание углеродсодержащих материалов и кислорода для вспенивания шлака

Контроль над оборудованием

Выпуск металла

### **Подготовка лома**

В начале работы вам предложат список со списком десять различных видов лома. Их названия соответствуют стандартам США – международного стандарта для классификации лома нет. Каждый из этих видов обладает такими свойствами, как состав, объемная плотность, форма и стоимость. В нашей модели фактический состав варьируется в пределах  $\pm$ 5 % по каждому элементу, содержащемуся в материале.

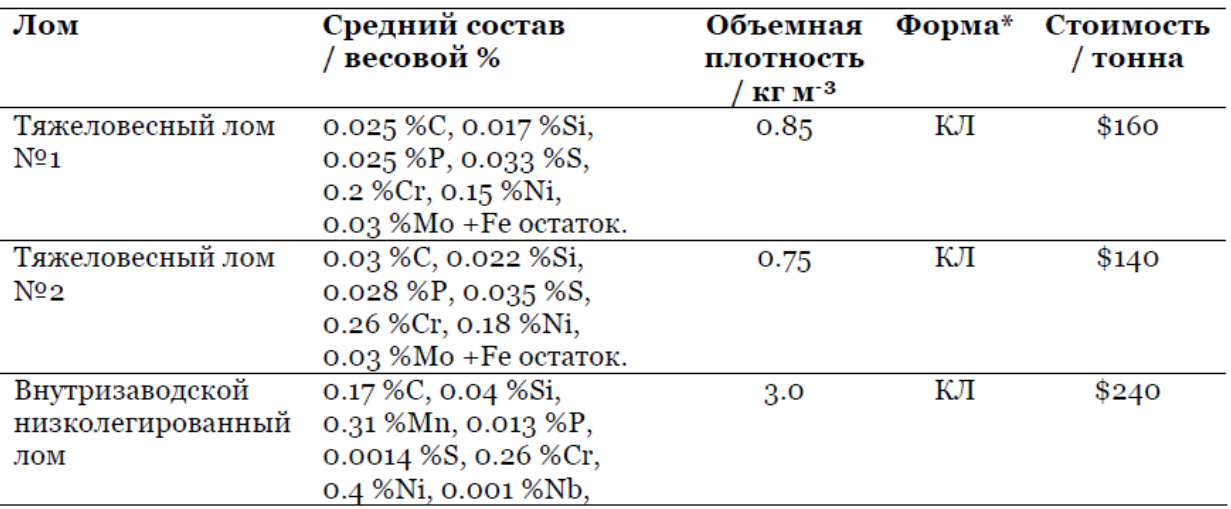

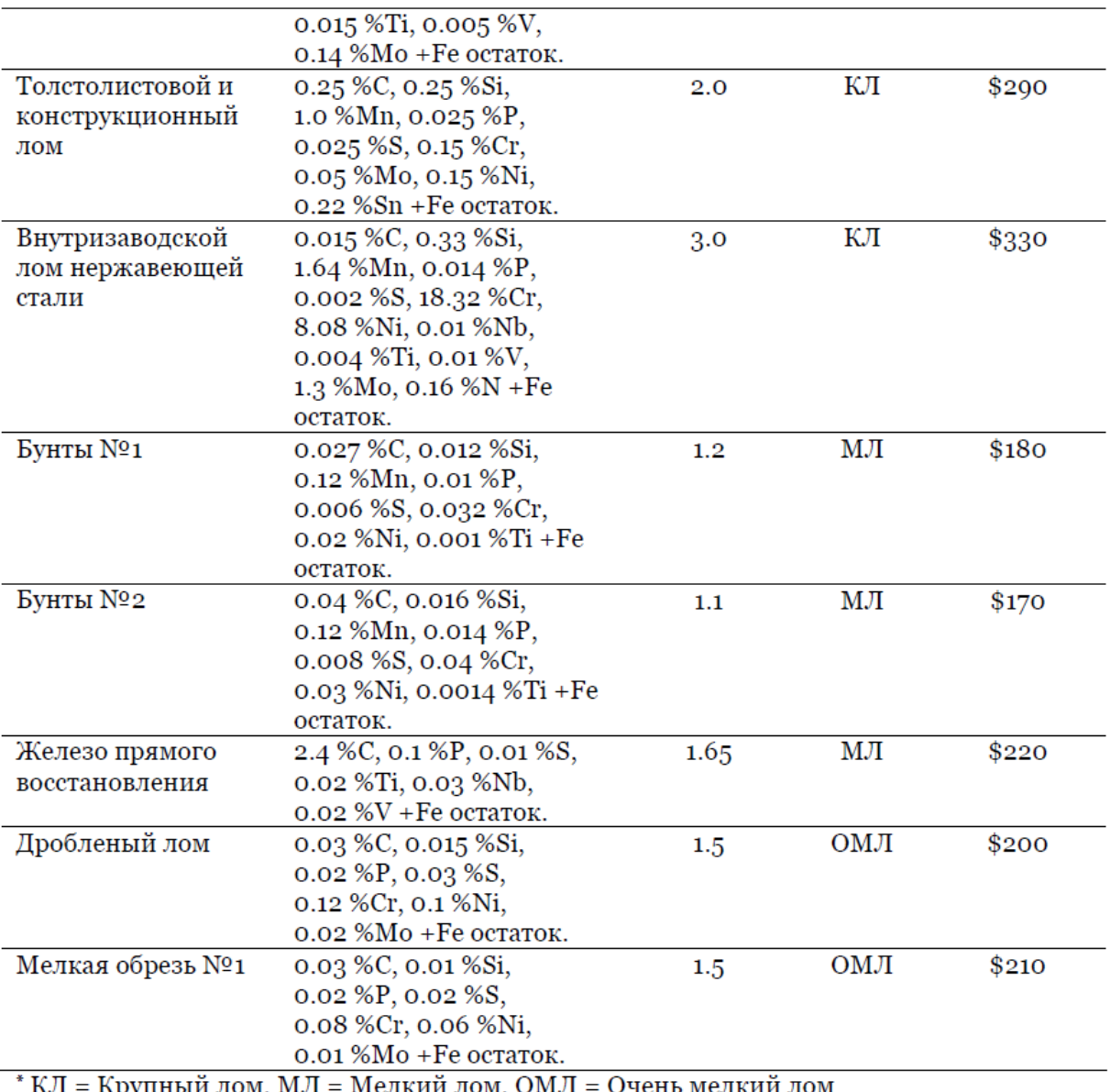

: Крупныи лом, Мелкии лом мелкии лом Д л

### **Загрузка лома в корзины**

После выбора лома и перехода на следующий этап, вы должны распределить лом по трем имеющимся корзинам. Учтите следующее:

Объем печи = 40 м<sup>3</sup>

Содержимое каждой корзины должно расплавляться последовательно, чтобы наиболее эффективно использовать емкость печи.

Ограничение по объему для первой корзины соответствует ограничению по объему печи (A на Рис. 6-2). Так как плотность жидкой стали гораздо выше объемной плотности лома, содержимое корзины значительно уменьшится в объеме после расплавления, за счет чего останется место для лома, загружаемого второй и третьей корзиной. Так как определенный объем печи будет занят расплавом из первой корзины, ограничения по объему для второй и третьей корзин определяются нетто-емкостью печи, T.e.  $[A - A' = B]$ .

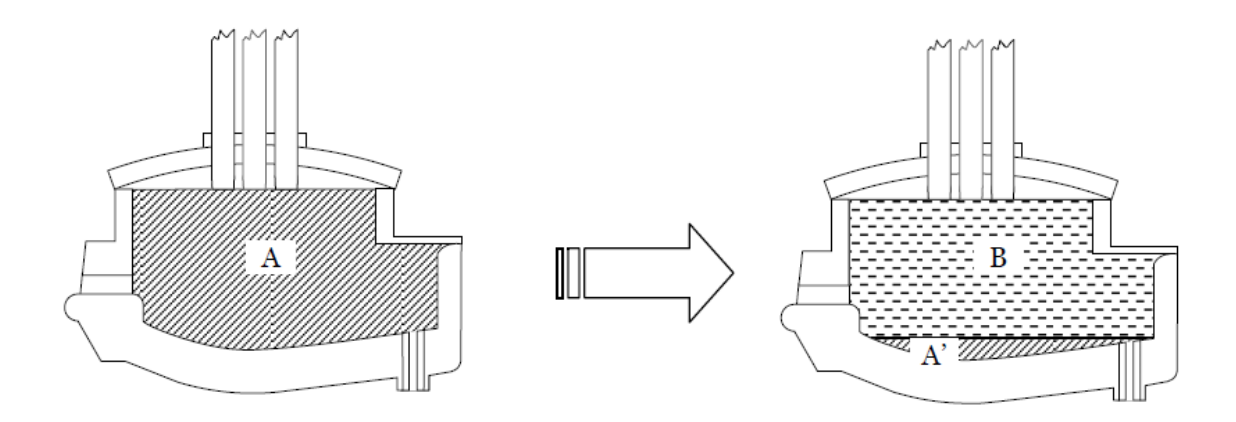

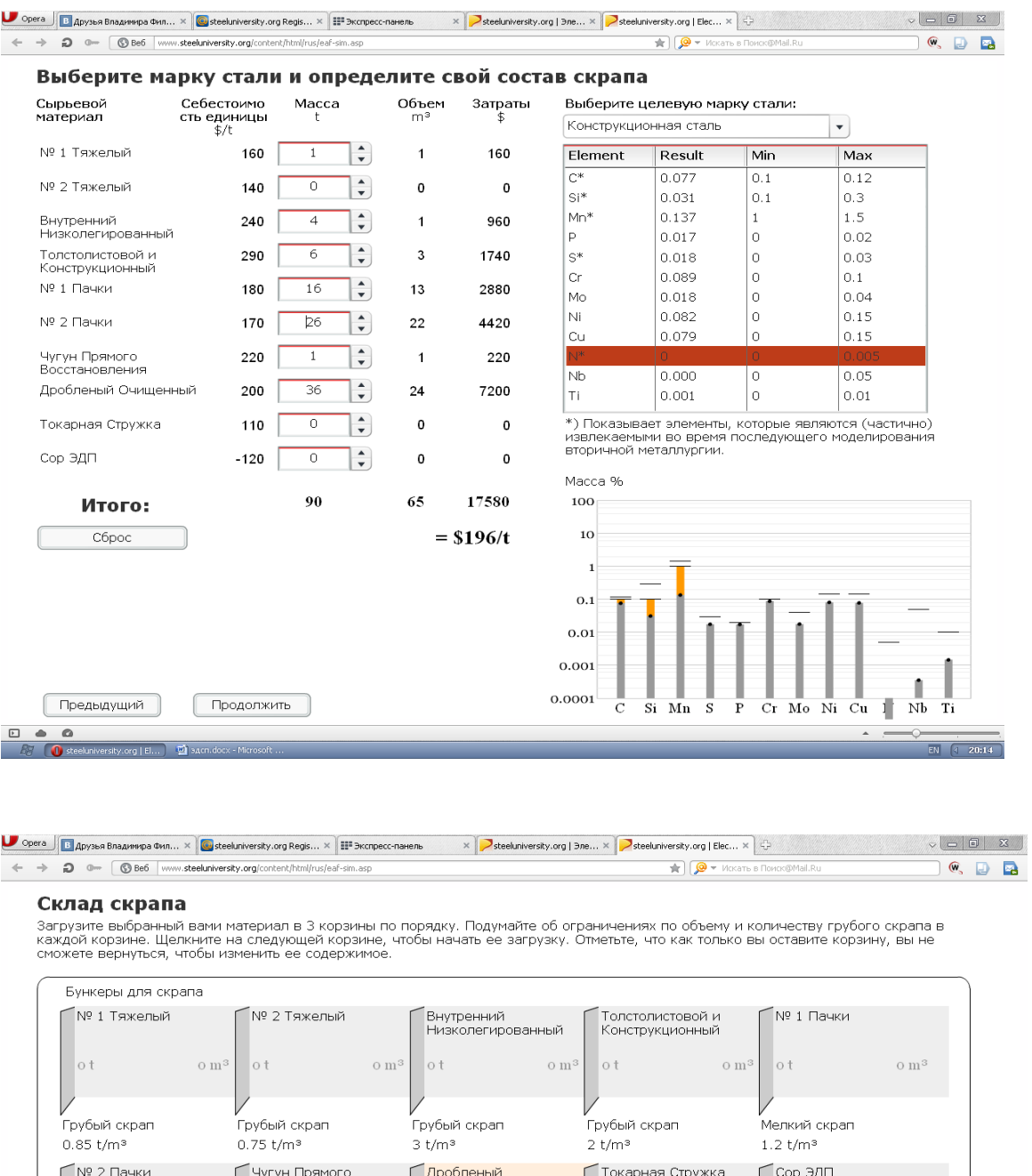

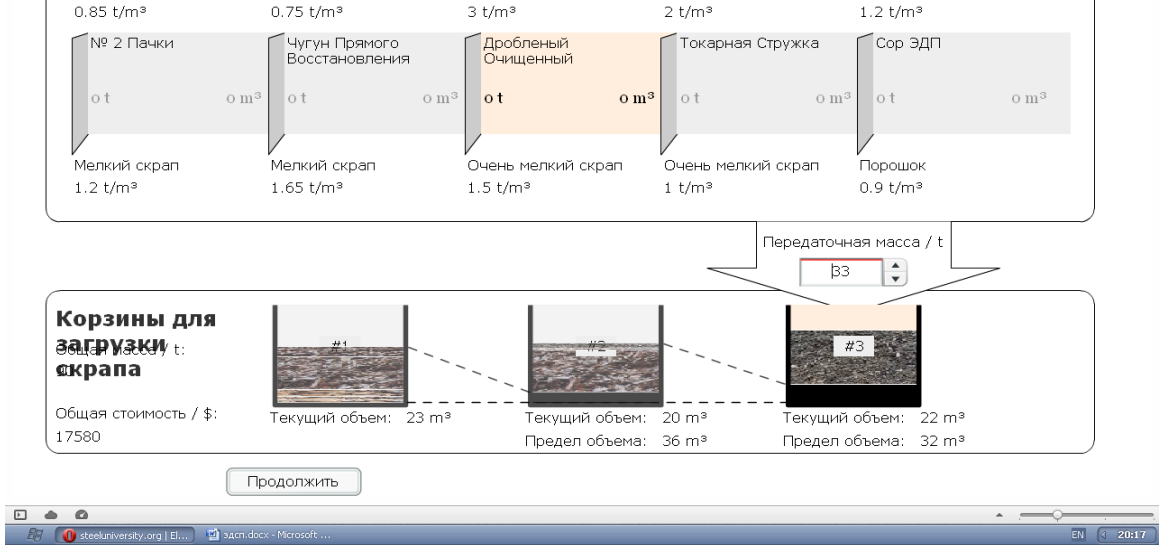

### **Эксплуатация печи**

Сейчас мы переходим к работе с электродуговой печью. Как упомянуто во введении, шлак играет важную роль в процессе. Таким образом, на этом этапе в печь также присаживают шлакообразующие смеси. Корзины одна за другой разгружаются в ЭДП, где осуществляется плавление лома.

### **Завалка печи**

При помощи крана поднимайте корзины и подавайте их к печи. Убедитесь, что свод печи поднят. Когда корзина будет наверху печи, нажмите на иконку дверцы на корзине, чтобы выгрузить ее содержимое в печь. Уберите кран / корзину, затем закройте свод.

Остальные корзины загружаются по тому же принципу.

### **Электроды**

Электроэнергия распределяется между тремя электродами, лом плавится за счет электрических дуг, образующихся между электродами и ломом. В процессе работы печи происходит износ электродов. Необходимо корректировать их положение, чтобы все три электрода постоянно находились в контакте с материалом, это обеспечивает эффективную передачу энергии.

### **Настройки отводов трансформатора**

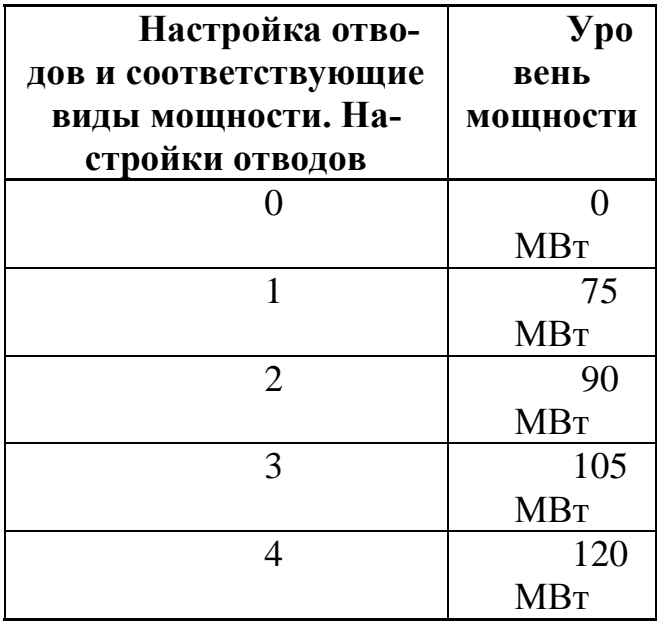

Существует четыре настройки отводов:

**Добавки** 

В течение всего процесса плавления и рафинирования вы можете добавлять материалы - для увеличения содержания легирующих, раскисления стали, десульфурации стали или увеличения массы шлака.

### **Плавление и рафинирование**  ШЛАКООБРАЗУЮЩИЕ СМЕСИ

Такие свойства шлака, как вязкость, способность к удалению серы, фосфора и др. зависят от состава и температуры.

Некоторые оксиды металлов в шлаке являются кислыми, поэтому добавление основных ШОС способствует поддержанию основности шлака на должном уровне. Высокая основность шлака (т.e. высокое отношение содержания оксида кальция к оксиду кремния) также способствует удалению фосфора, однако необходимо соблюдать осторожность и не перенасыщать шлак известью, так как это приведет к повышению его вязкости и снижению эффективности.

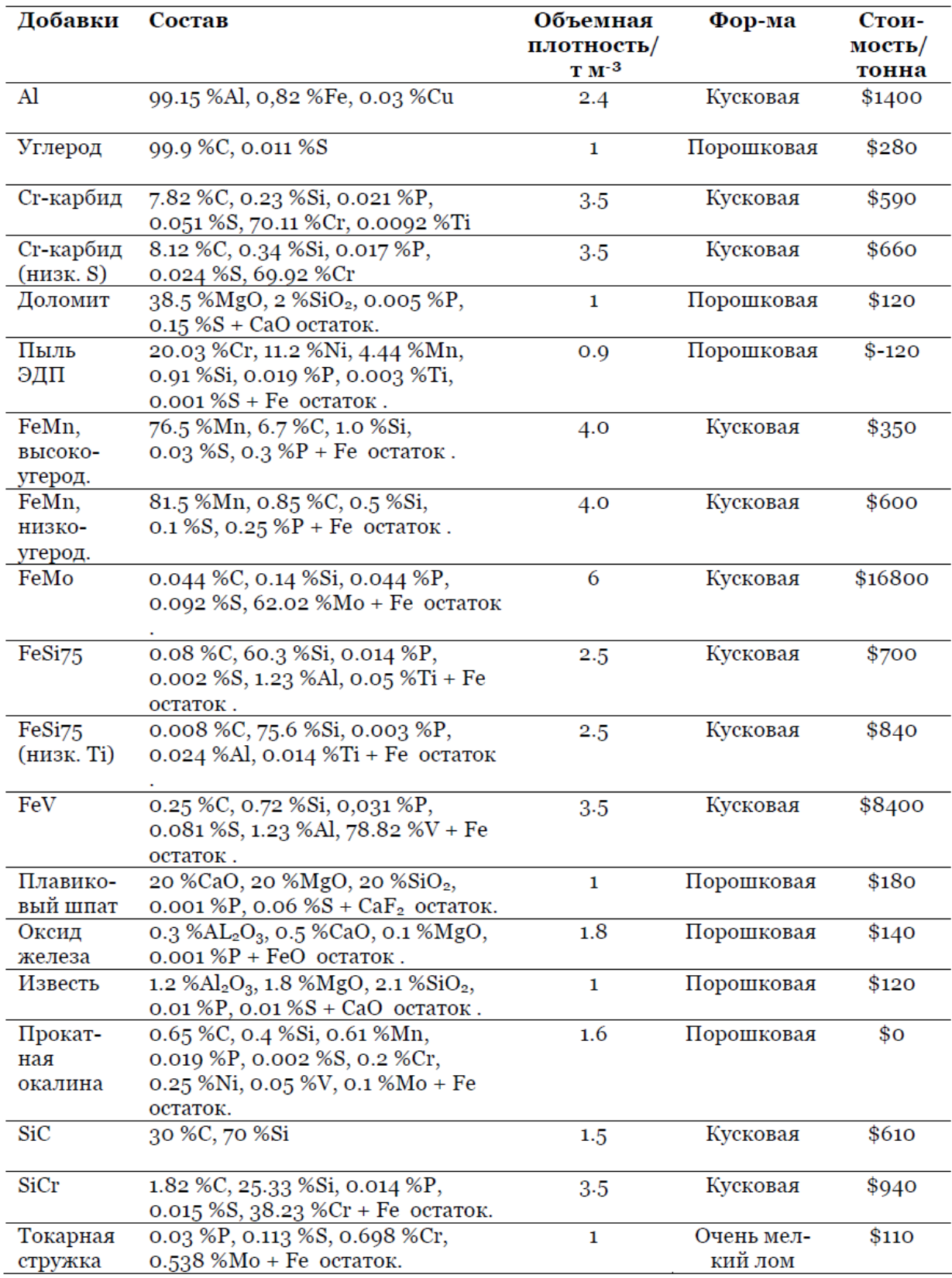

# Таблица 7-2. Список добавок, присаживаемых в печь во время плавления и<br>рафинирования.

### **Вдувание углеродсодержащих материалов и кислорода**

Во время и после расплавления материалов некоторые соединения и элементы начинают вступать в реакции друг с другом. Чтобы обеспечить необходимое количество соответствующих элементов в стали, этим реакциям можно способствовать за счет вдувания кислорода в стальную фазу через фурму.

По одной из реакций образуется окись углерода (CO), которая крайне важна для вспенивания шлака. При вдувании углеродсодержащих материалов в шлаковую фазу через фурму и его реакции с кислородом образуются пузырьки СО. Эти пузырьки затем вызывают вспенивание шлака. Вспененный шлак защищает ванну стали от контакта с атмосферой, а также способствует увеличению электрического КПД, покрывая электрические дуги от электродов, и эксплуатации печи на высоких мощностях без риска повреждения стенок и свода печи. Покрытие дуги шлаком также предотвращает контакт азота с дугой, при подобном контакте может произойти диссоциация азота и его переход в сталь.

В этой модели используются следующие затраты на вдувание углеродсодержащих материалов и кислорода:

Возможный расход углерода: 50-150 кг/мин Стоимость: \$0.28 за кг Возможный расход кислорода: 100-150 нм<sup>3</sup>/мин Стоимость: \$0.10 за нм<sup>3</sup>

### **Удаление фосфора и серы**

К сожалению, условия, благоприятные для удаления фосфора, прямо противоположные условиям для удаления серы. Кроме того, даже после перехода этих элементов в шлаковую фазу они могут перейти обратно в сталь.

### *Фосфор*

Способность шлака к удержанию фосфора зависит от температуры и кислородной активности стали, а также основности и содержания FeO в шлаке. При высоких температурах и низком содержании FeO фосфор переходит из шлака обратно в жидкую сталь. Следовательно, его удаление обычно производится на начальных этапах обработки плавки, когда температура еще низкая.

### *Сера*

Чтобы удалить серу из жидкой стали, необходимо использовать сульфидообразующее вещество, такое как соединение кальция. Реакции образования сульфидов проходят в восстановительной атмосфере, при низком содержании кислорода, высокой массе шлака и высокой температуре. Эти условия характерны для завершающих этапов плавки.

#### **Выпуск плавки**

Выпуск плавки можно начать, нажав кнопку поворота под печью. Выпуск плавки в ковш является завершающим этапом работы с моделью. По завершении выпуска металла, т.е. когда в печи стали больше не останется, вы автоматически перейдете на экран результатов.

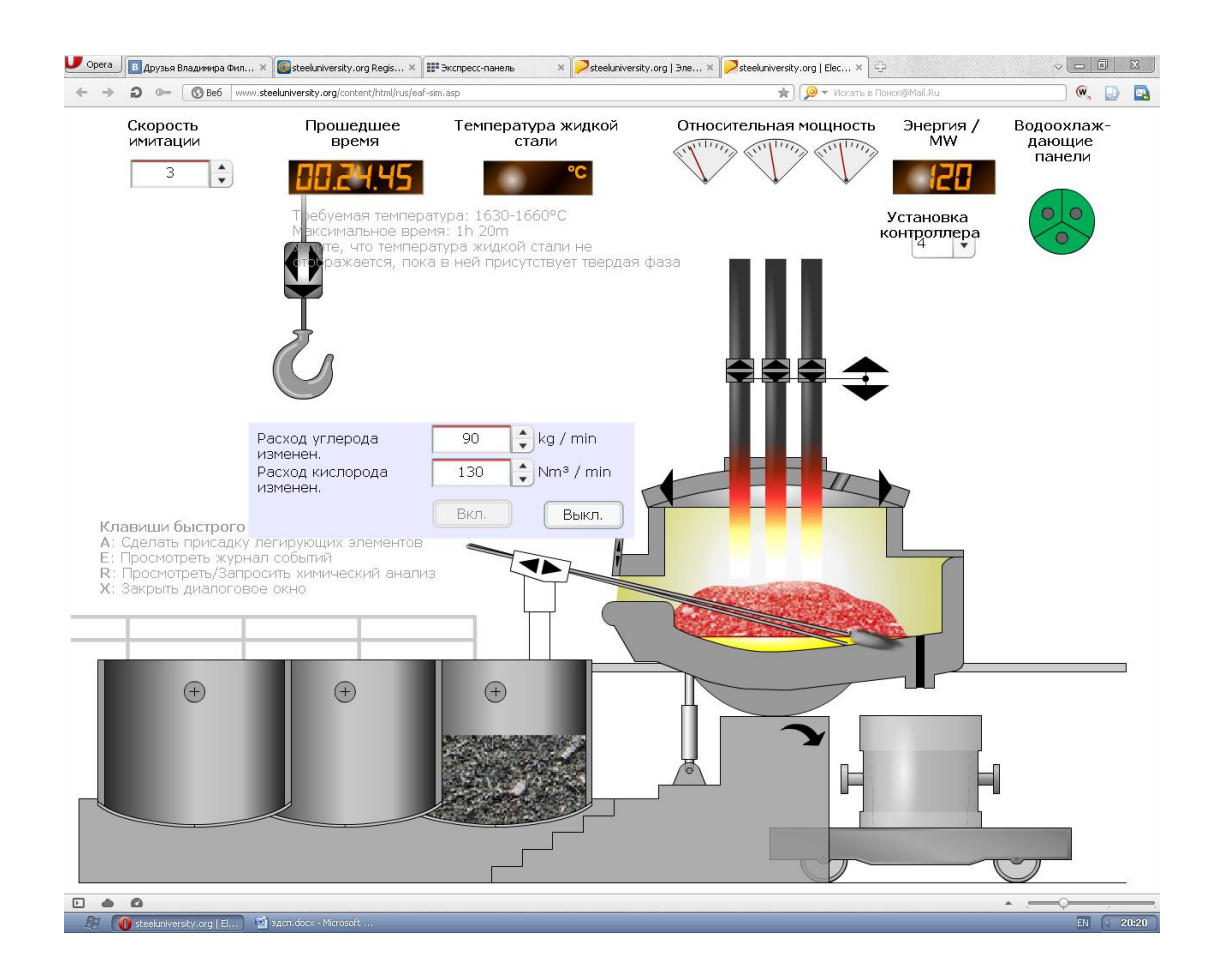

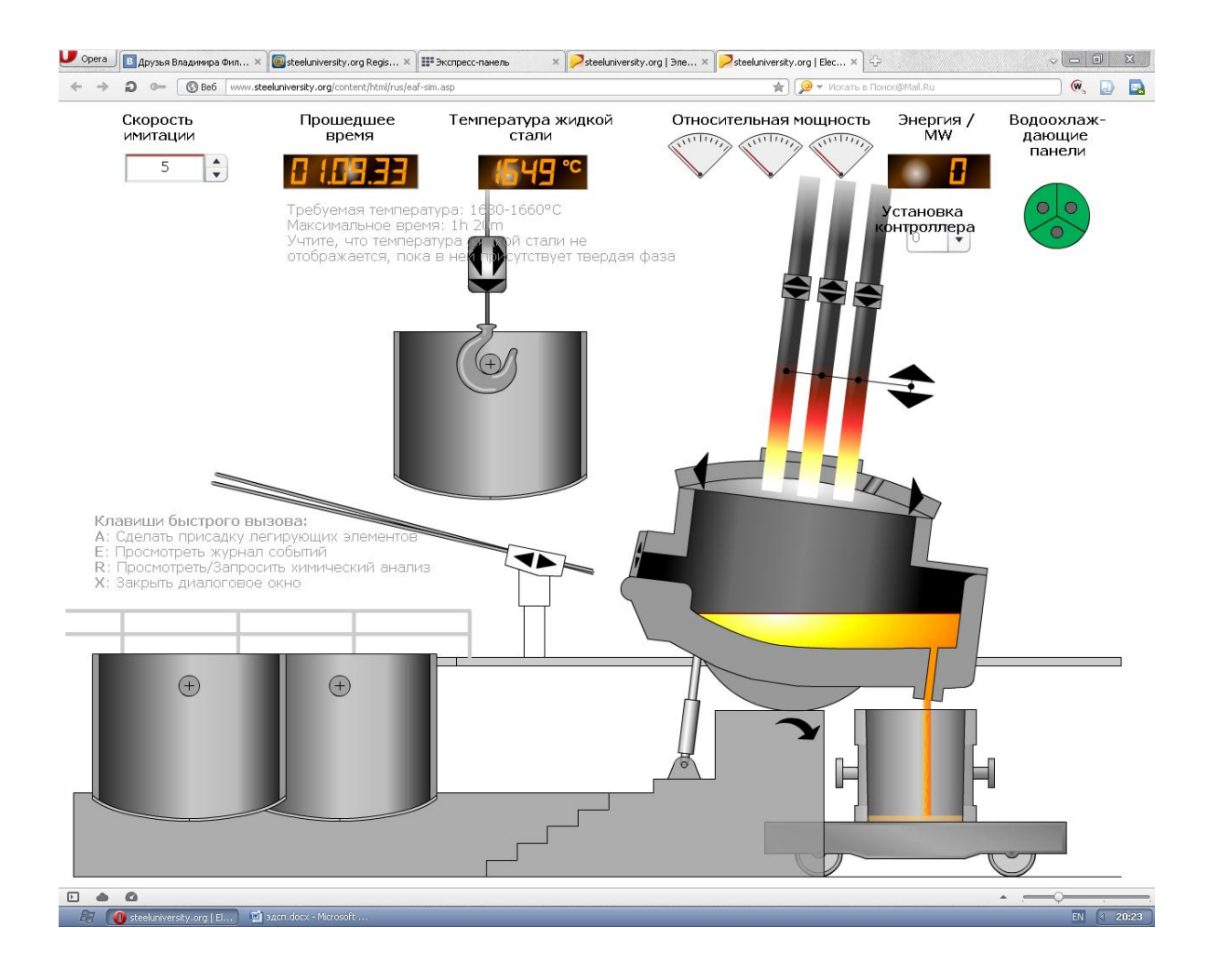

### **Обзор результатов**

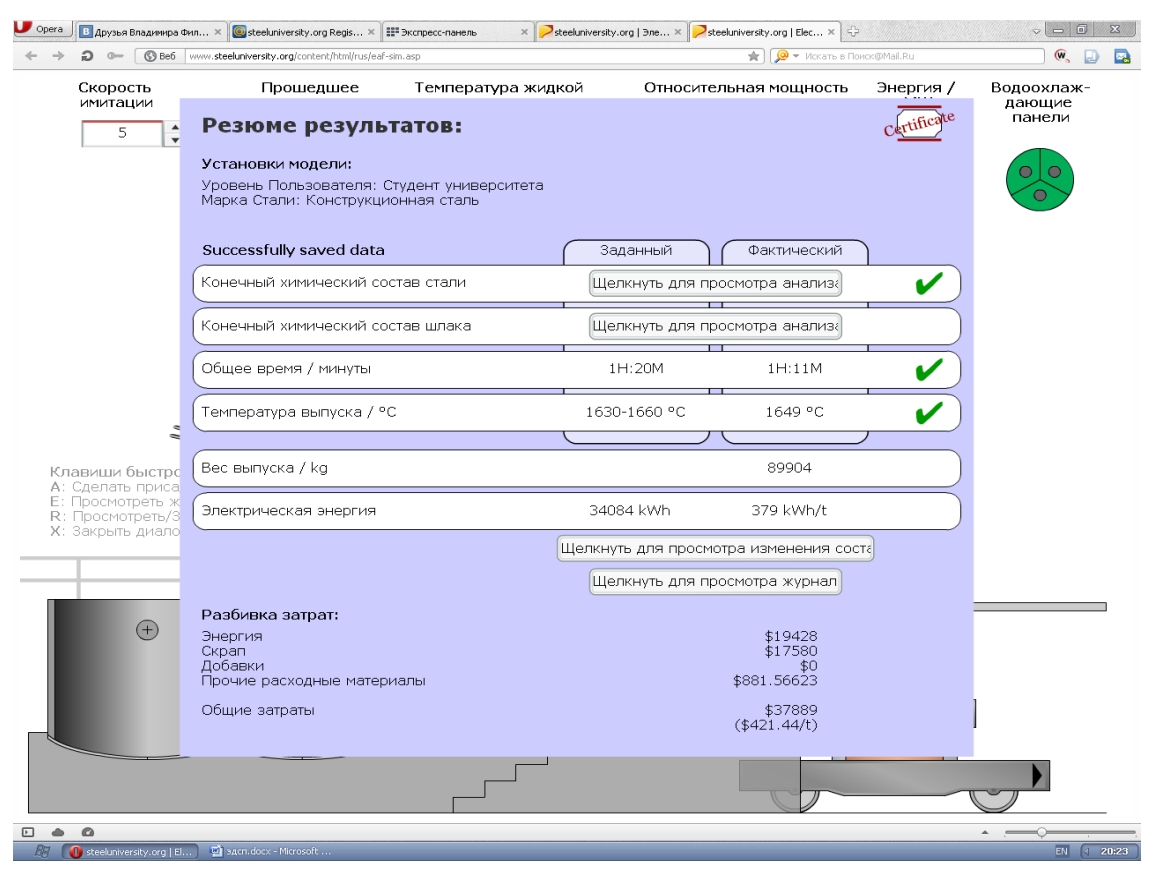

**Сертификат**

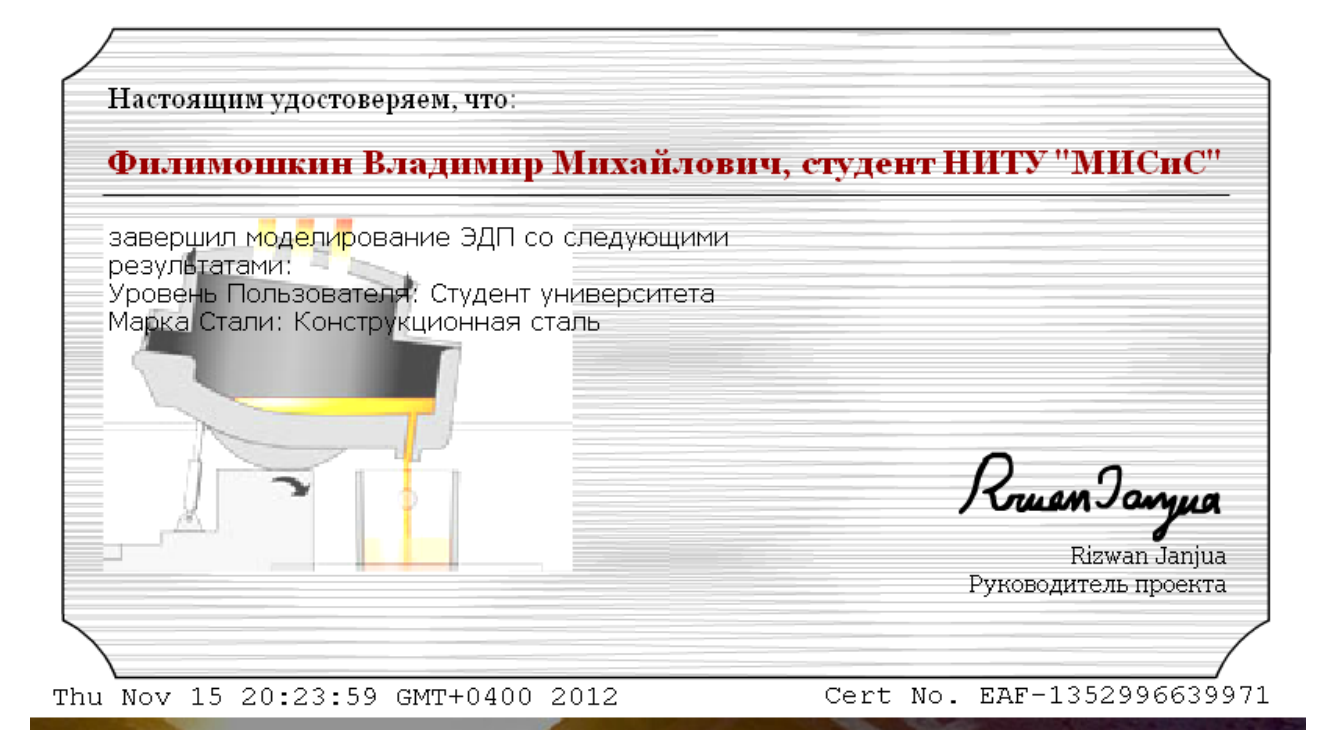

### **ЛАБОРАТОРНАЯ РАБОТА №5**

### **Динамическая модель непрерывной разливки стали**

**Цель работы:** Задача динамической модели – успешно произвести последовательную разливку трех ковшей, соблюдая установленные критерии качества поверхности, внутреннего качества и содержания включений.

Кроме того, нужно стремиться минимизировать затраты на проведение этой операции.

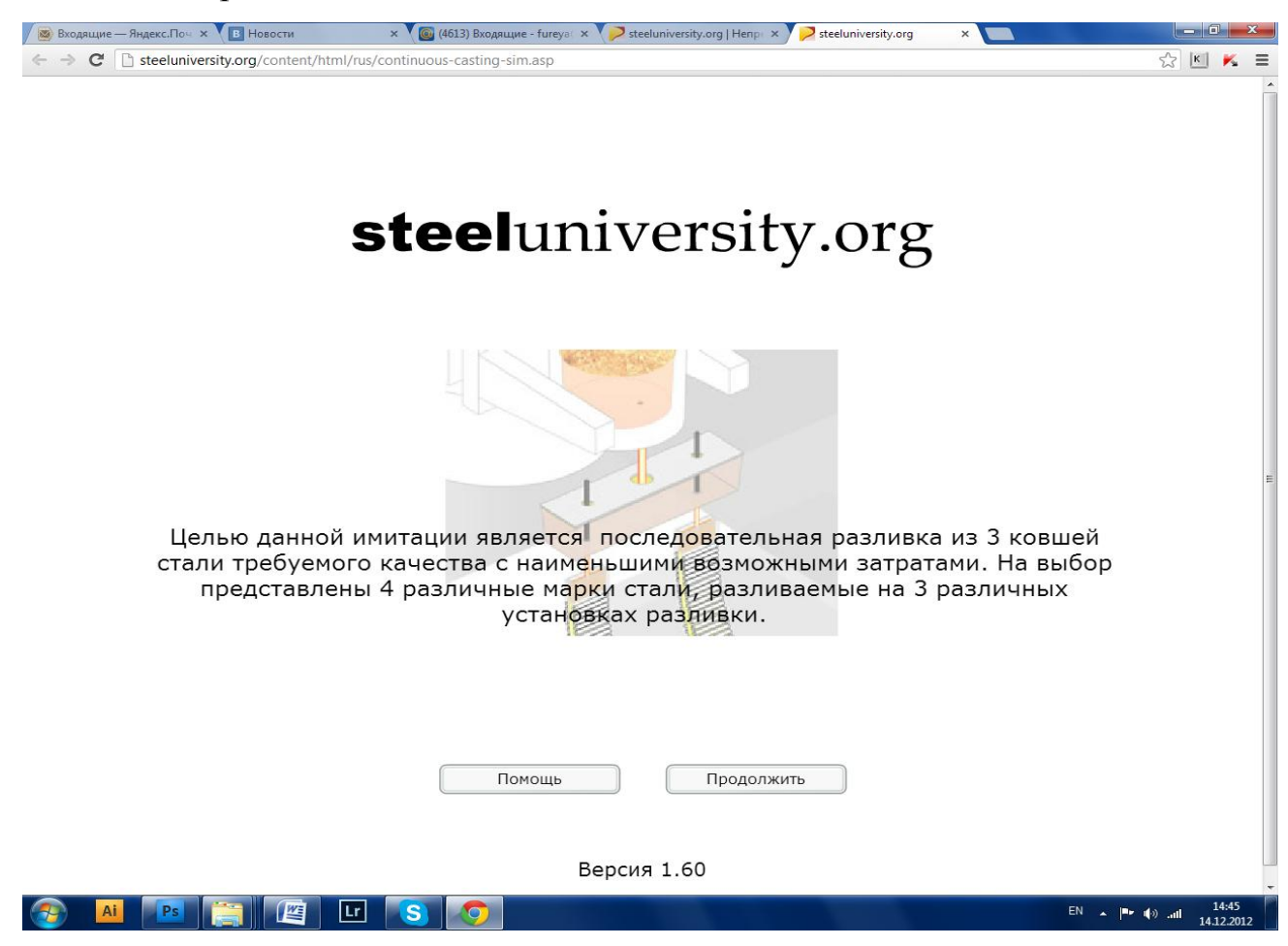

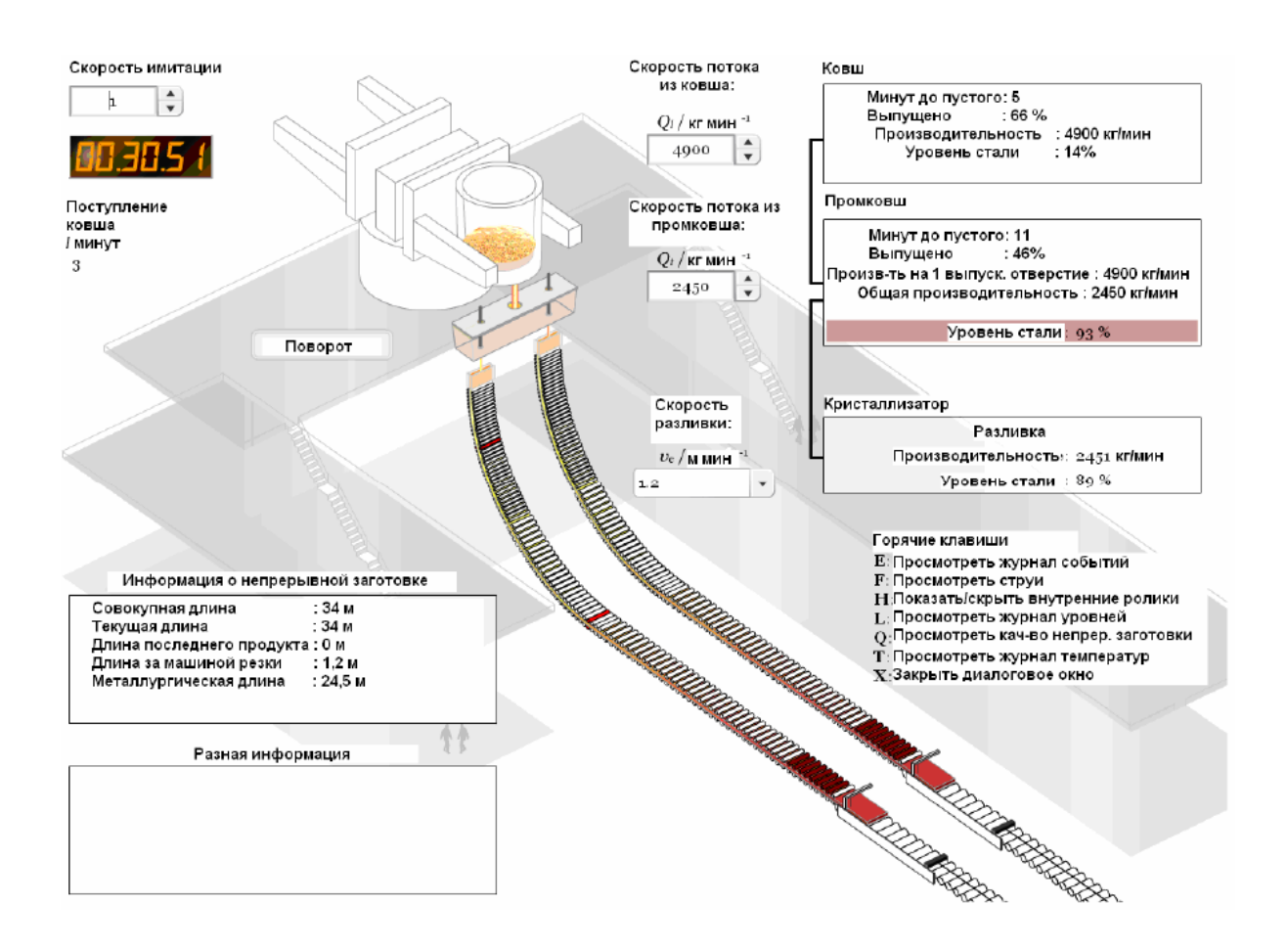

### **Расположение оборудования цеха и описание**

### **Размеры разливочных машин**

В динамической модели представлены три разных разливочных машины для разливки четырех разных марок стали. Это машины разливки слябов, блюмов и заготовок. В таблице ниже перечислены свойства разных разливочных машин.

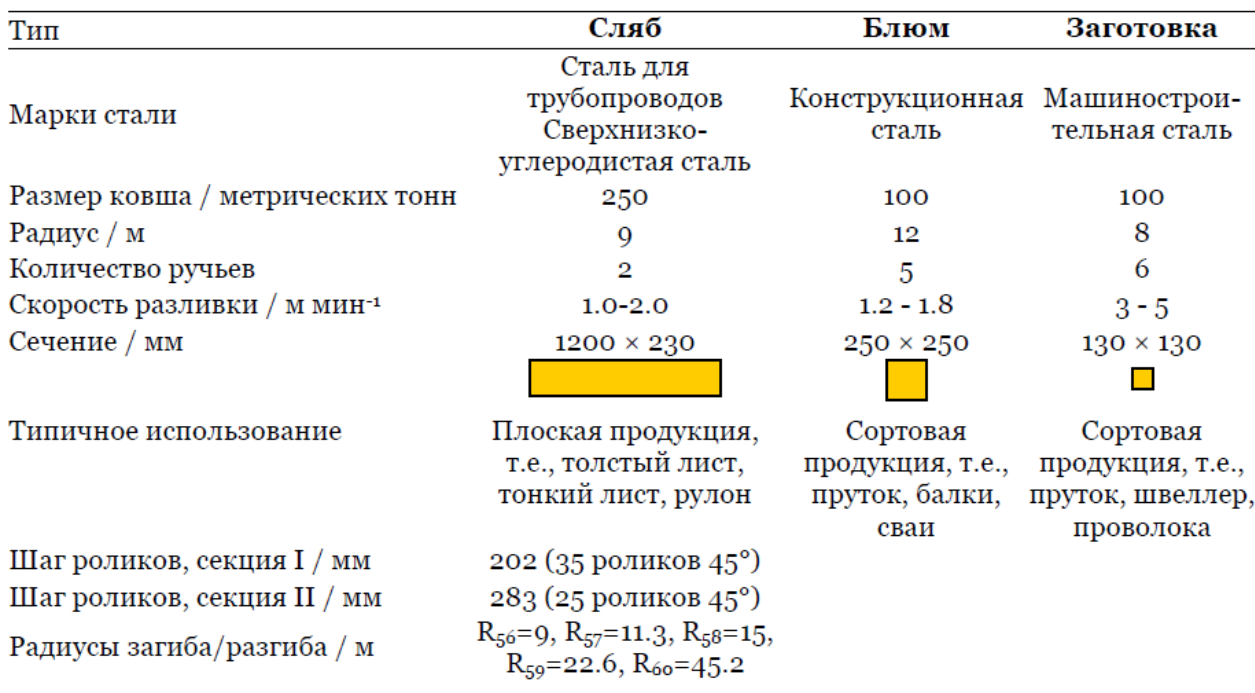

#### Таблица 5-1 Таблица свойств разливочных машин

### **Опции**

Перед началом моделирования важно все спланировать заранее. Первое – надо выбрать скорость разливки, которая позволит разлить сталь, соблюдая все критерии качества. Второе – для качества поверхности важно выбрать правильные настройки качания кристаллизатора. И, наконец, нужно наметить температуру жидкой стали и поступление второго и третьего ковша.

В этом разделе представлены ключевые научные теории и отношения, требующиеся для успешного моделирования. Он ни коим образом не был задуман как всестороннее рассмотрение теории непрерывной разливки или практика – за этим приглашаем пользователя обратиться к другим прекрасным публикациям.

### **Студенческий уровень**

Этот уровень предполагает научный подход пользователя к проблеме, использование релевантных термодинамических и кинетических теорий для принятия решений по различным вариантам обработки.

Например, пользователю нужно будет решить, какая комбинация скорости разливки и вторичного охлаждения обеспечит наилучшее качество непрерывной заготовки.

На этом уровне не потребуется преодолевать операционные проблемы, и разливка будет относительно простой.

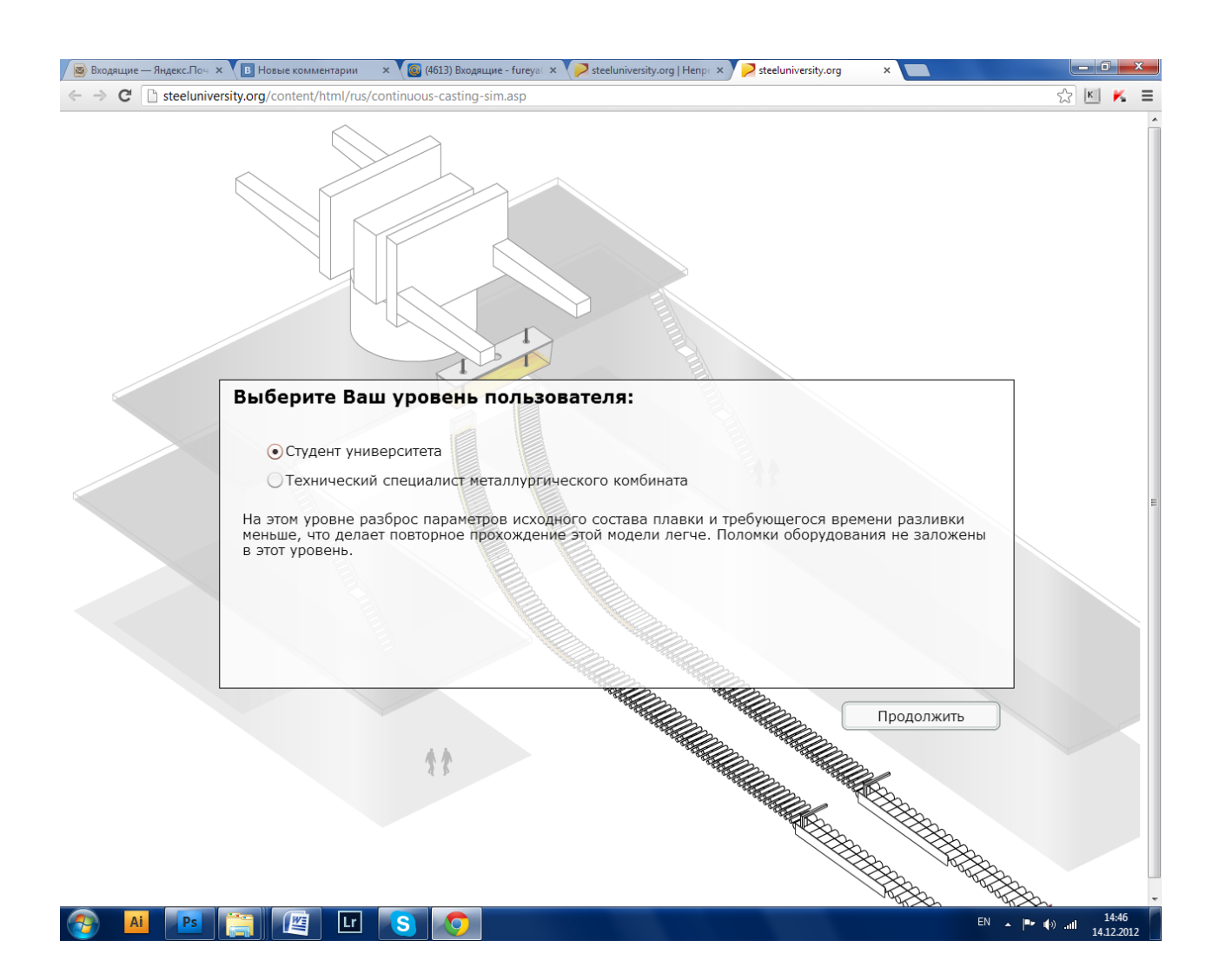

### **Марки стали**

В данной модели предусмотрено несколько разных марок стали. Это позволяет проиллюстрировать разные варианты обработки.

Конструкционная сталь общего назначения– это относительно нетребовательная, склонная к образованию трещин марка, рекомендуемая пользователю-новичку. Конструкционную сталь разливают на установках разливки блюмов с сечением 250 х 250 мм. Уровень содержания включений может быть умеренным, не вызывая проблем с качеством.

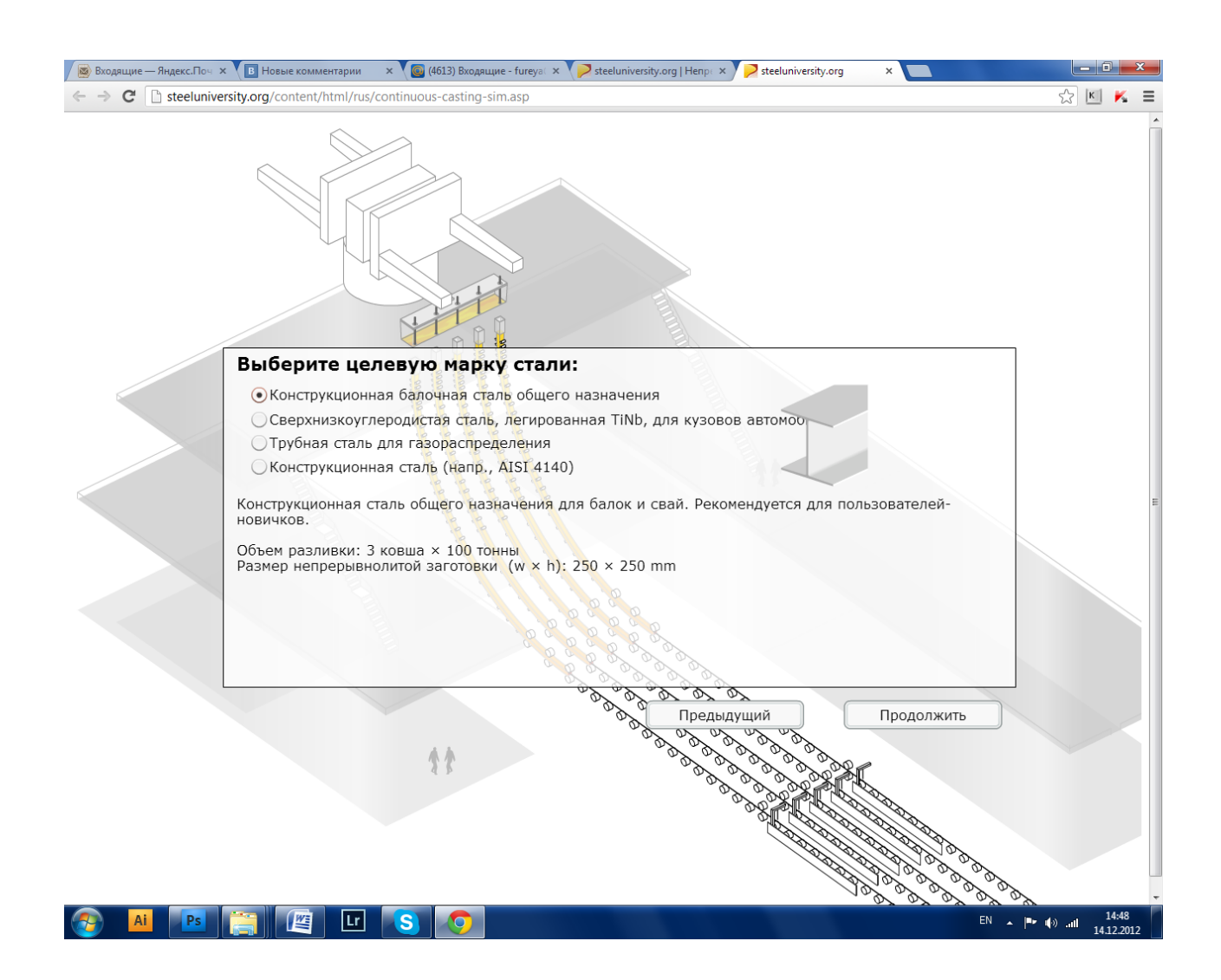

### **Скорость разливки и вторичного охлаждения**

Правильный выбор сочетания скорости разливки и скорости вторичного охлаждения имеет крайнюю важность. Этот выбор будет влиять на множество параметров во время разливки и является ключевым для получения качественного продукта. Один из параметров, непосредственно зависящих от такого выбора – это металлургическая длина **–** расстояние от кристаллизатора, на котором непрерывная заготовка полностью затвердевает.

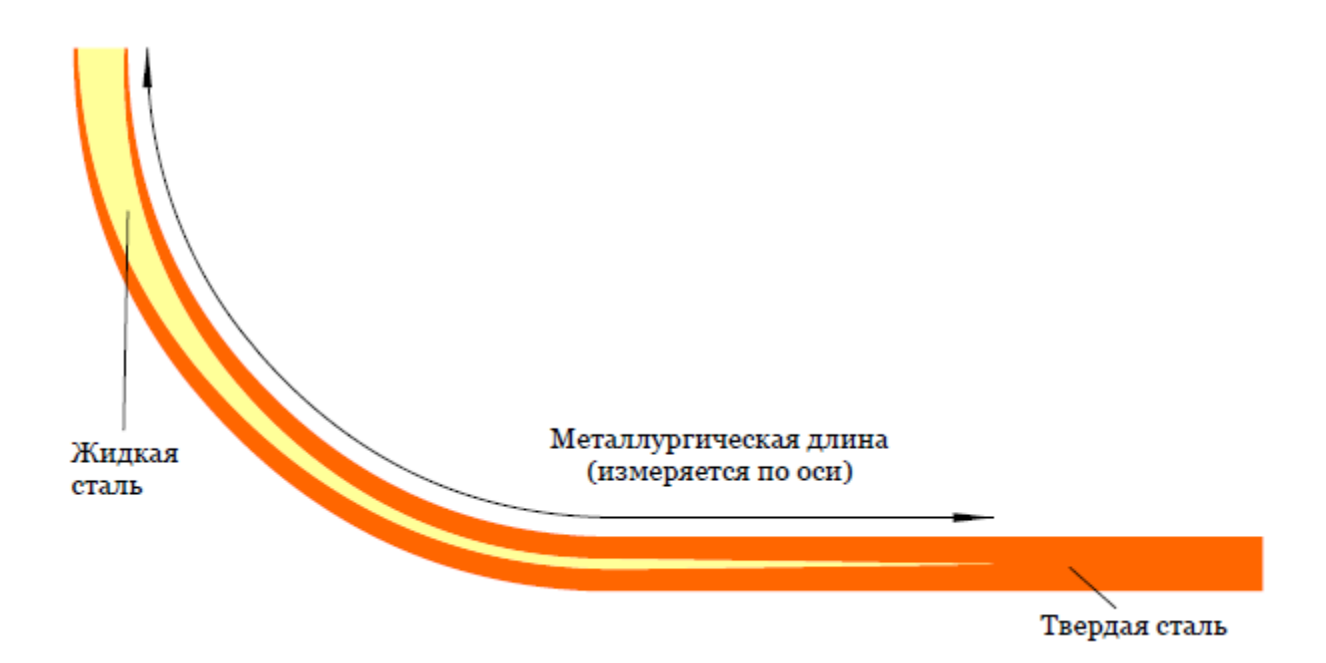

Металлургическая длина – это комплексная функция химического состава стали, скорости разливки, скорости охлаждения и размеров непрерывной заготовки, расчет которой не предусмотрен в данной модели. Для принятия разумных решений в отношении выбираемых параметров разливки пользуйтесь таблицами ниже.

У разных типов разливочных машин разные скорости разливки и охлаждения. Таблицы ниже иллюстрируют зависимость металлургической длины от этих параметров.

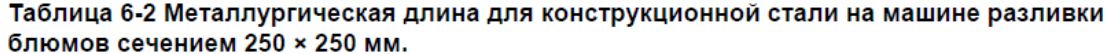

| Скорость            | Скорость разливки / м мин <sup>-1</sup> |       |       |       |  |
|---------------------|-----------------------------------------|-------|-------|-------|--|
| охлаждения /        | 1,2                                     | 1,4   | 1,6   | 1,8   |  |
| кг воды на кг стали |                                         |       |       |       |  |
| $_{\rm o,3}$        | 22,48                                   | 26,55 | 30,43 | 34,65 |  |
| 0,4                 | 21,78                                   | 25,57 | 29,10 | 33,12 |  |
| $_{\rm o,5}$        | 20,96                                   | 24,43 | 27,55 | 31,26 |  |
| 0.6                 | 20,04                                   |       | 25.5  | 20,22 |  |

Таблица 6-3 Металлургическая длина для сверхнизкоуглеродистой стали на машине разливки слябов сечением 1200 × 230 мм.

| Скорость            | Скорость разливки / м мин-1 |       |       |       |       |       |
|---------------------|-----------------------------|-------|-------|-------|-------|-------|
| охлаждения /        | 1,0                         | 1,2   | 1,4   | 1,6   | 1,8   | 2,0   |
| кг воды на кг стали |                             |       |       |       |       |       |
| 0,4                 | 19,03                       | 23,06 | 27,23 | 31,55 | 36,06 | 40,73 |
| 0,5                 | 18,30                       | 22,16 | 26,16 | 30,30 | 34,62 | 39,10 |
| 0,6                 | 17,67                       | 21,38 | 25,23 | 29,22 | 33,36 | 37,70 |
| 0,7                 | 17,11                       | 20,70 | 24,43 | 28,30 | 32,28 | 36,47 |
| 0.8                 | 16,63                       | 20.10 | 23,70 | 27,46 | 31,35 | 35,40 |

Таблица 6-4 Металлургическая длина для трубной стали на машине разливки слябов сечением 1200 × 230 мм.

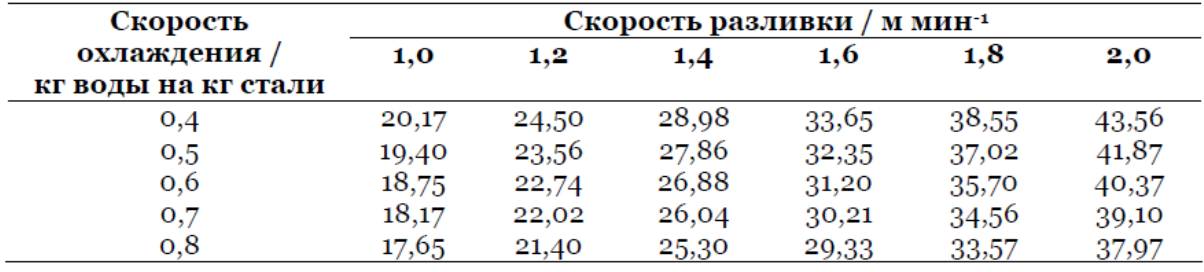

Таблица 6-5 Металлургическая длина для машиностроительной стали на машине разливки<br>заготовок сечением 130 × 130 мм.

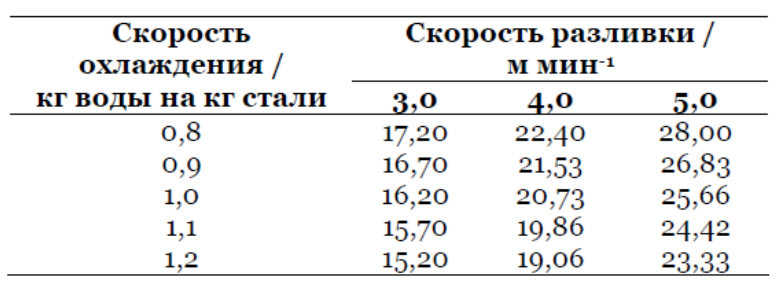

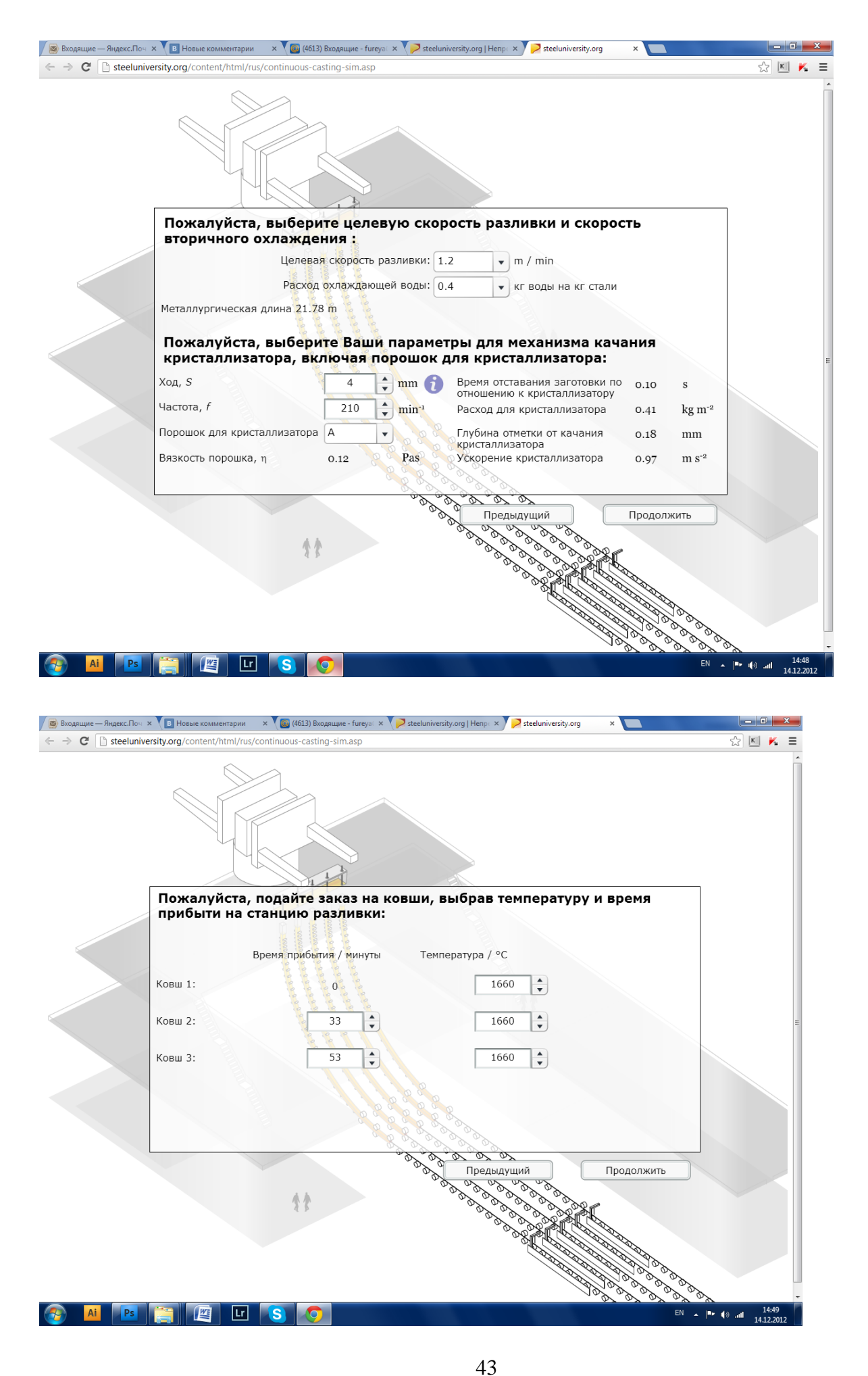

#### **Установки качания кристаллизатора**

Качание кристаллизатора в первую очередь применяется для уменьшения трения между плитами кристаллизатора и корочкой непрерывной заготовки. Этому способствует индуцированный поток разливочного порошка (ШОС) от мениска по зазору между корочкой непрерывной заготовки и плитами кристаллизатора.

**Шаг,** *S* **[мм]:** Обычно шаг варьируется от 3 до 10 мм. С увеличением шага пропорционально увеличивается время отставания непрерывной заготовки (см. ниже). Следовательно, увеличивается глубина меток от качания и расход ШОС.

**Частота,** *f* **[мин-1]:** Традиционные гидравлические механизмы качания кристаллизатора работают с частотой от 100 до 250 циклов в минуту. С увеличением частоты возрастает время отставания заготовки, следовательно, уменьшается глубина меток от качания и расход ШОС.

**Глубина метки от качания,** *d* **[мм]:** Притом, что качание кристаллизатора необходимо при непрерывной разливке, оно вызывает ухудшение качества поверхности из-за так называемых меток от качания. Для поверхности непрерывно литой заготовки характерно присутствие меток, которые периодически образуются на мениске из-за возвратно-поступательного движения кристаллизатора. Они играют важную роль для качества поверхности, так как часто становятся причиной поперечных трещин.

Чтобы у стали была оптимальная температура в кристаллизаторе, важно заказывать ковши с правильной температурой.

Температура ликвидуса

*T*liq = 1537 - 78%C - 7.6%Si - 4.9%Mn - 34.4%P – 38%S

44

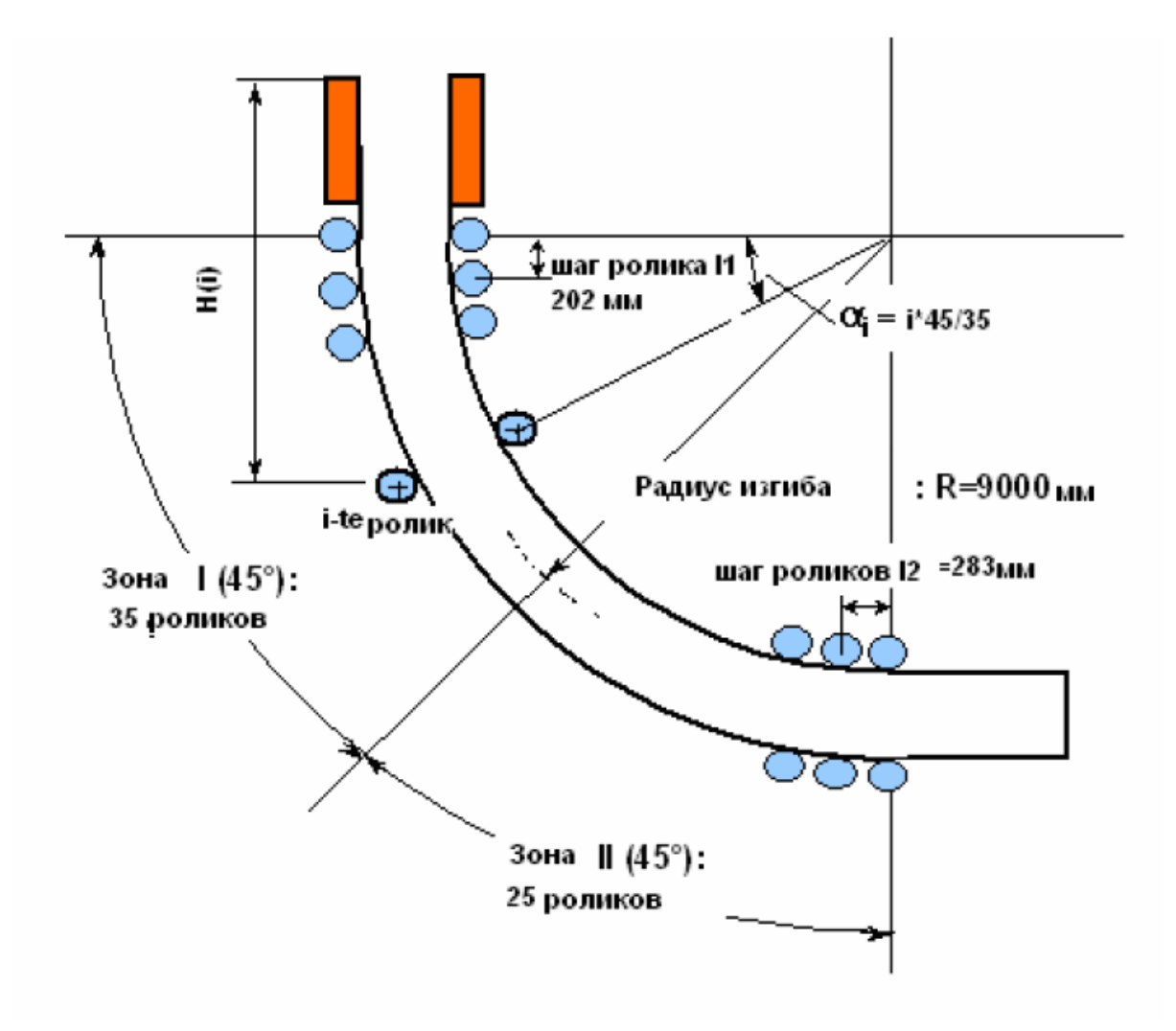

### Схематическое изображение разливочной машины

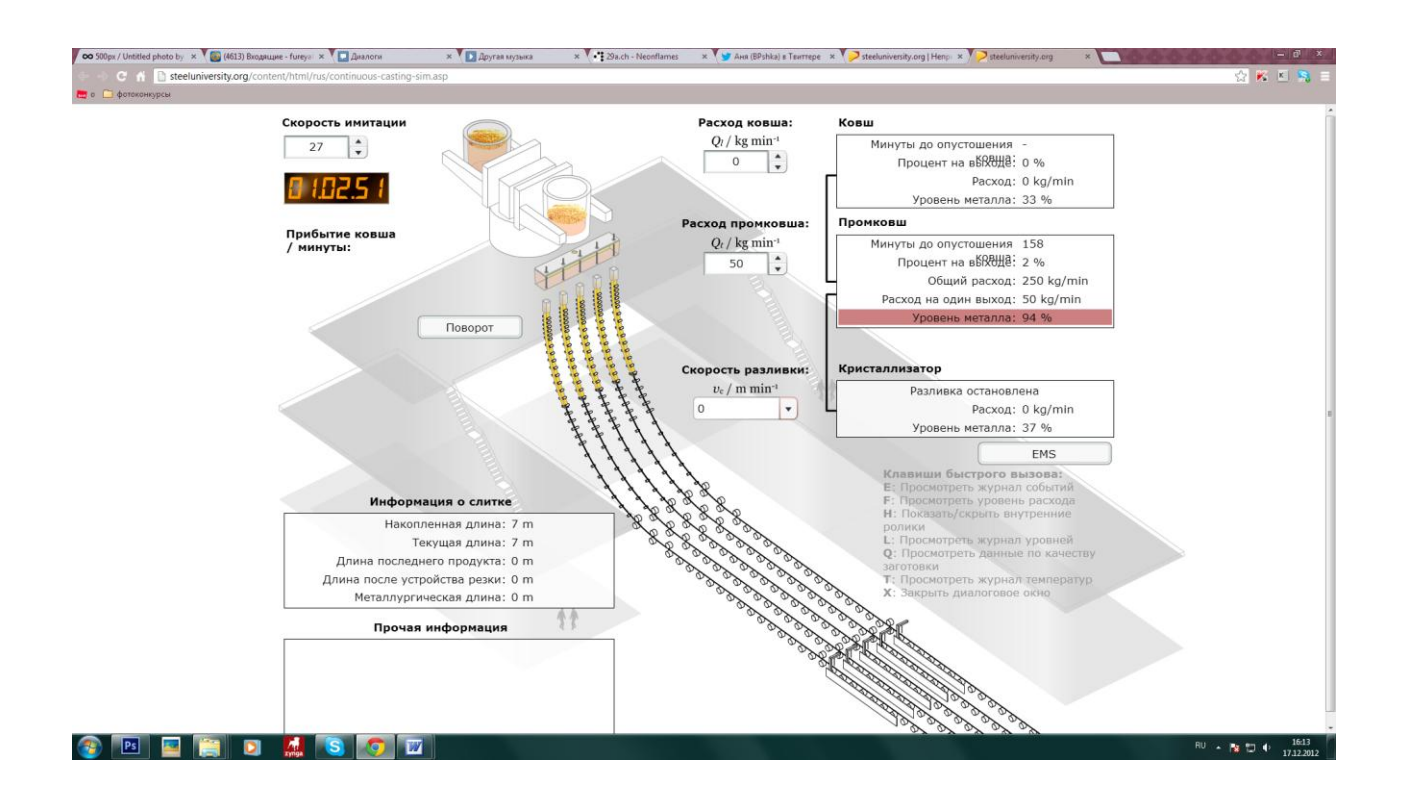

### **Информация о разливке**

Имеется возможность просматривать детальную информацию о разливке во время и после работы с моделью. Нажатием на соответствующую клавишу предлагаются следующие виды.

### ПРОСМОТРЕТЬ ЖУРНАЛ СОБЫТИЙ (КЛАВИША E)

Журнал событий фиксирует в хронологической последовательности все основные события, включая некоторые установки модели. Это полезно для прослеживания всех ваших действий и всего, что произошло до настоящего момента моделирования. Кроме того, это также поможет вам проанализировать ваши результаты в конце моделирования, так как в журнале часто даются пояснения причин, по которым вам что-то удалось или не удалось.

### ПРОСМОТРЕТЬ СТРУИ (КЛАВИША F)

При нажатии 'F' открывается диаграмма струй жидкой стали, текущих из стальковша в промковш и из промковша в кристаллизатор.

ПОКАЗАТЬ/СКРЫТЬ ВНУТРЕННИЕ РОЛИКИ (КЛАВИША H)

Нажатием 'H' происходит переключение отображаемыми и скрываемыми внутренними роликами ручья. Это дает вам очень полезную возможность просматривать весь ручей при разливке сверхнизкоуглеродистой или трубной стали на слябовой разливочной машине.

ПРОСМОТРЕТЬ ЖУРНАЛ УРОВНЕЙ (КЛАВИША L)

Если нажать 'L', то можно просмотреть, как изменился уровень жидкой стали в стальковше и в промковше.

ПРОСМОТРЕТЬ КАЧЕСТВО (КЛАВИША Q)

При нажатии 'Q' открывается графическая презентация непрерывной заготовки в состоянии после. Будут отмечены хорошие и плохие участки, а также будут показаны: Непрерывная разливка – Руководство пользователя основные параметры непрерывной заготовки. Эта опция доступна только после завершения моделирования.

#### ПРОСМОТРЕТЬ ТЕМПЕРАТУРУ (КЛАВИША T)

Нажатием 'T' можно вызвать показ изменения температуры в динамике по времени в стальковше и в промковше. Эта опция доступна только после завершения моделирования.

ЗАКРЫТЬ ДИАЛОГОВОЕ ОКНО ИНФОРМАЦИИ ПО РАЗЛИВКЕ (КЛАВИША X)

При нажатии 'X' закрывается диалоговое окно с информацией о разливке.

#### **Результаты моделирования**

После окончания разливки всей стали и получения непрерывной заготовки работа с моделью будет завершена, и на экран будут выведены результаты операции разливки. Сразу будут показаны четыре ключевых параметра, а затем вы сможете детально рассмотреть успехи и недостатки выполненной разливки, подробно рассмотрев один из пяти видов. Ключевые параметры включают:

47

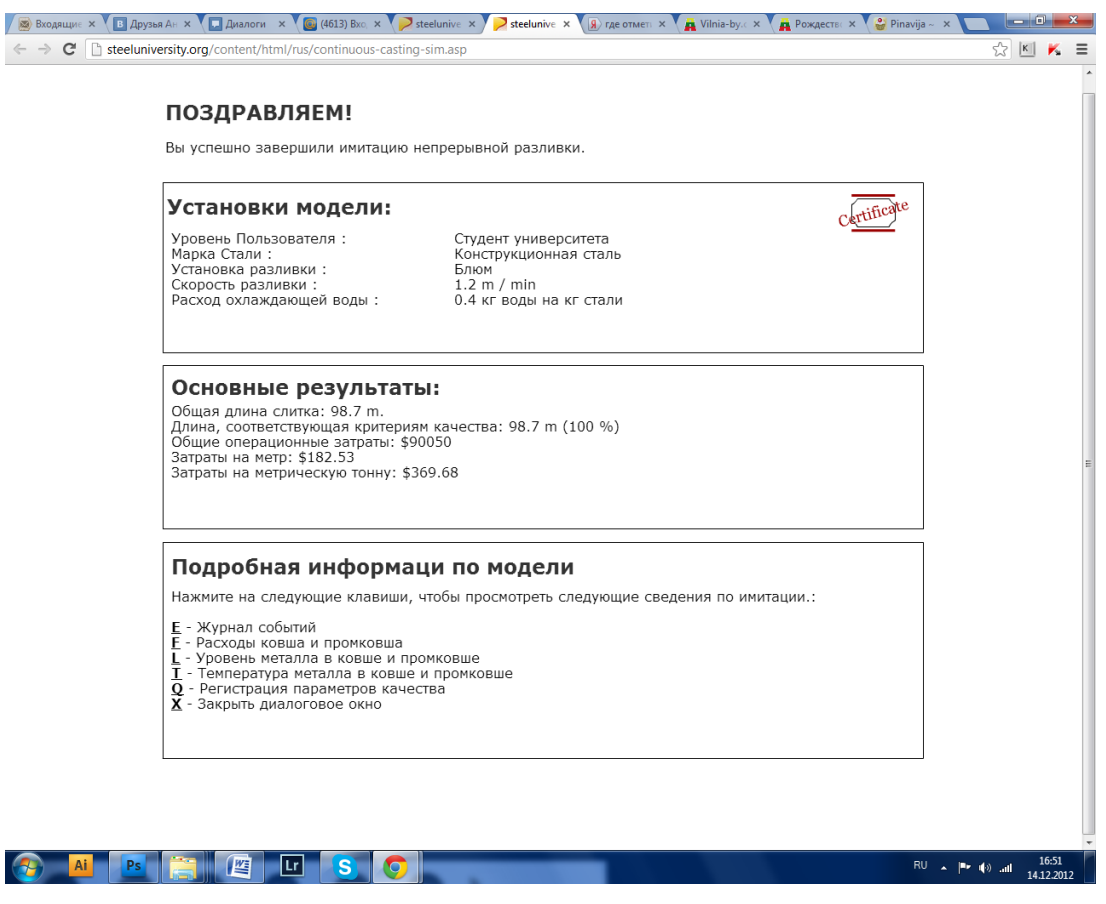

## **СЕРТИФИКАТ**

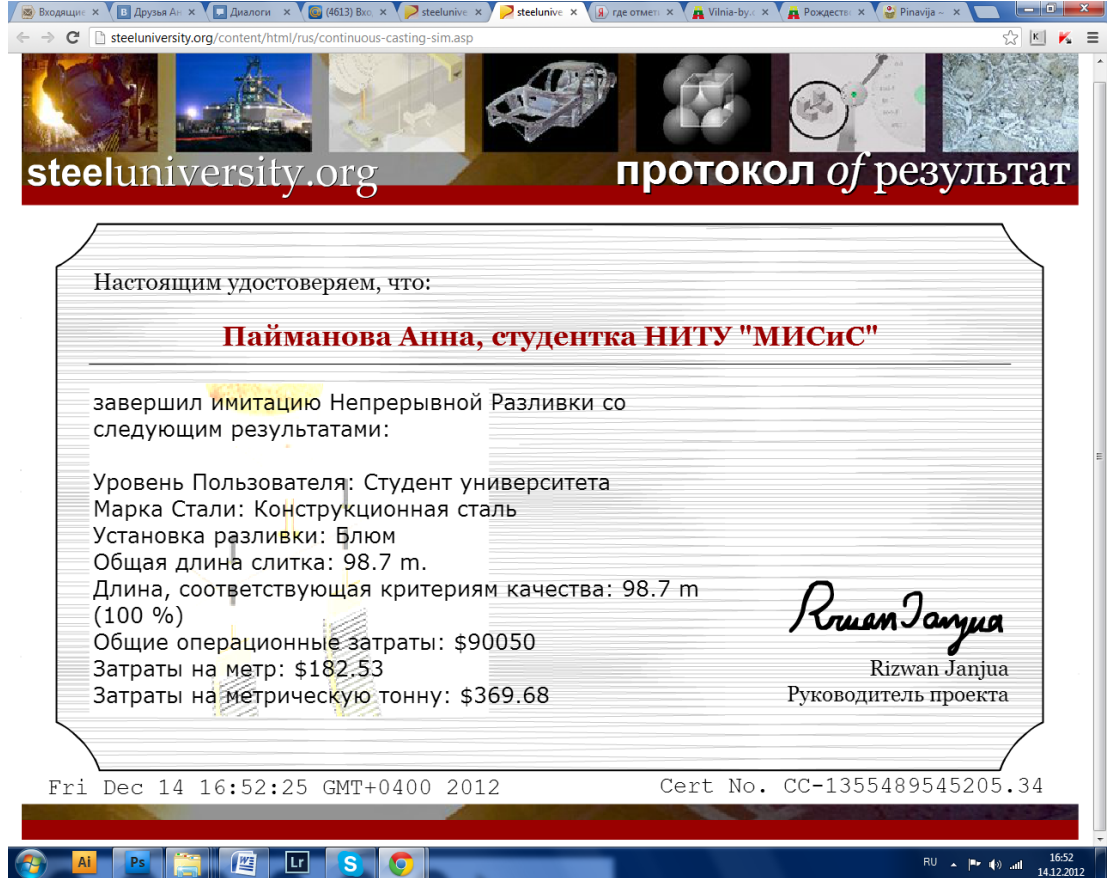

### **ЛАБОРАТОРНАЯ РАБОТА №6**

### **Моделирование прокатки листа**

1. **Цель:** изучить процесс листовой прокатки металла с использовани-

ем электронного образовательного ресурса [http://steeluniversity.org](http://steeluniversity.org/)

2. Выполнение лабораторной работы.

### 1) Постановка задачи.

Листопрокат включает в себя прием, повторный нагрев слябов и прокатки их до указанного размера листа с необходимыми механическими свойствами . Ваша цель заключается в запуске экономически выгодного производства проката листа для каркаса ветроэнергетических установок.

Заказ.

Вы получили заказ на поставку листов для 25 башен морского ветропарка, как показано на рисунке. Каждая башня построена из 21 раздела:

- 10 лучших секциях башни имеют конический профиль, который будет вырезан из прямоугольных листов и сварены, чтобы сформировать **конус**. Имея толщину 8 мм верхний конус является самой тонкой частью.
- Ниже этого находятся цилиндрические части , который находится непосредственно над уровнем моря. Они предназначены для создания прочной основы для конуса, компенсируя любые мерные различия в структуре ниже уровня моря.
- Нижние 10 секций цилиндрической формы устанавливаются толстые пластины (толщиной 45 мм), находящиеся в море и подлежащие высокой нагрузке.

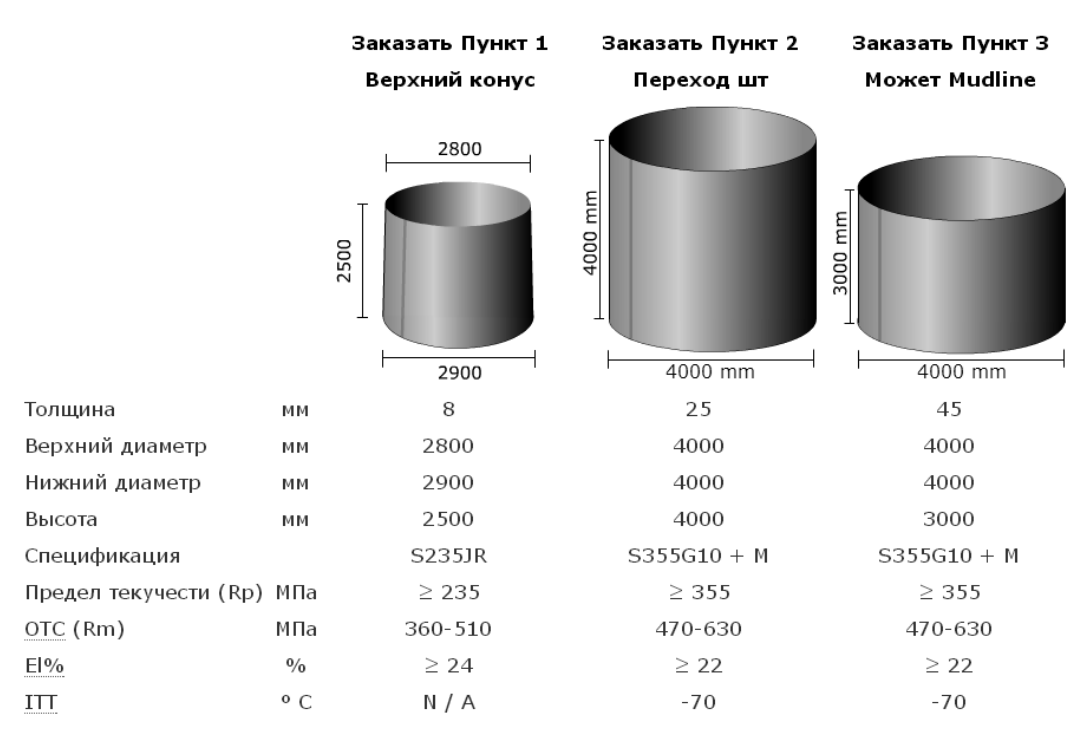

ITT = температура, выше которой стандартный образец для испытания по Шарпи может выдержать 24 Ј. Более низкие значения означают по сути жесткой стали способны выдерживать более жестких условиях.

### 1.2. Необходимые решения и действия

В этом моделировании, вы несете ответственность за прокатку этих трех важных разделов с необходимыми размерами и механическими свойствами, все при минимальных затратах. Вам придется:

- 1. рассчитать размеры листа для создания конусной части башни
- 2. указать обрезаемые кромки
- 3. выберите соответствующий химический состав листа и режим прокатки для каждой позиции заказа,
- 4. укажите размеры отрезаемых кромок; количество слябов и количество получаемых из них листов. Размеры сляба и листа выбираются в соответствии с физическими возможностями оборудования цеха.
- 5. выбрать подходящий режим прокатки для каждого листа
- 6. произвести прокатку в интерактивной симуляции

### 1.3. Необходимая производительность

После прокатки любой из позиций заказа Вы получите отчет. Это будет список:

- 1. фактические **размеры листа**
- 2. фактические **механические свойства**

3. **Общая стоимость** этого заказа. Это основано на сырье (например, слябы) и мельница времени (почасовая ставка).

Вам нужно успешно выполнить все три пункта для завершения заказа. Ваши лучшие индивидуальные результаты для трех различных элементов заказа будут добавлены вместе, чтобы дать общую стоимость заказа.

2) Ход работы

Ход работы представлен в скриншотах, которые поэтапно показывают: задание размеров, химического состава сляба, режим прокати, количество слябов и количество получаемых листов, для каждой из частей башни ветроэнергетической установки.

Размеры листа с отрезными кромками и тестового образца (в размере 400 мм от каждого листа).

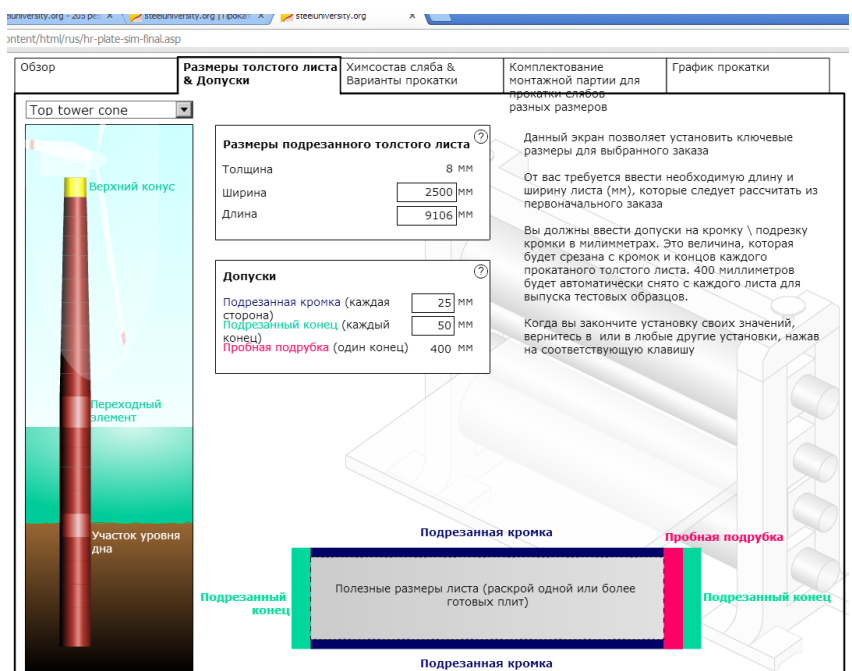

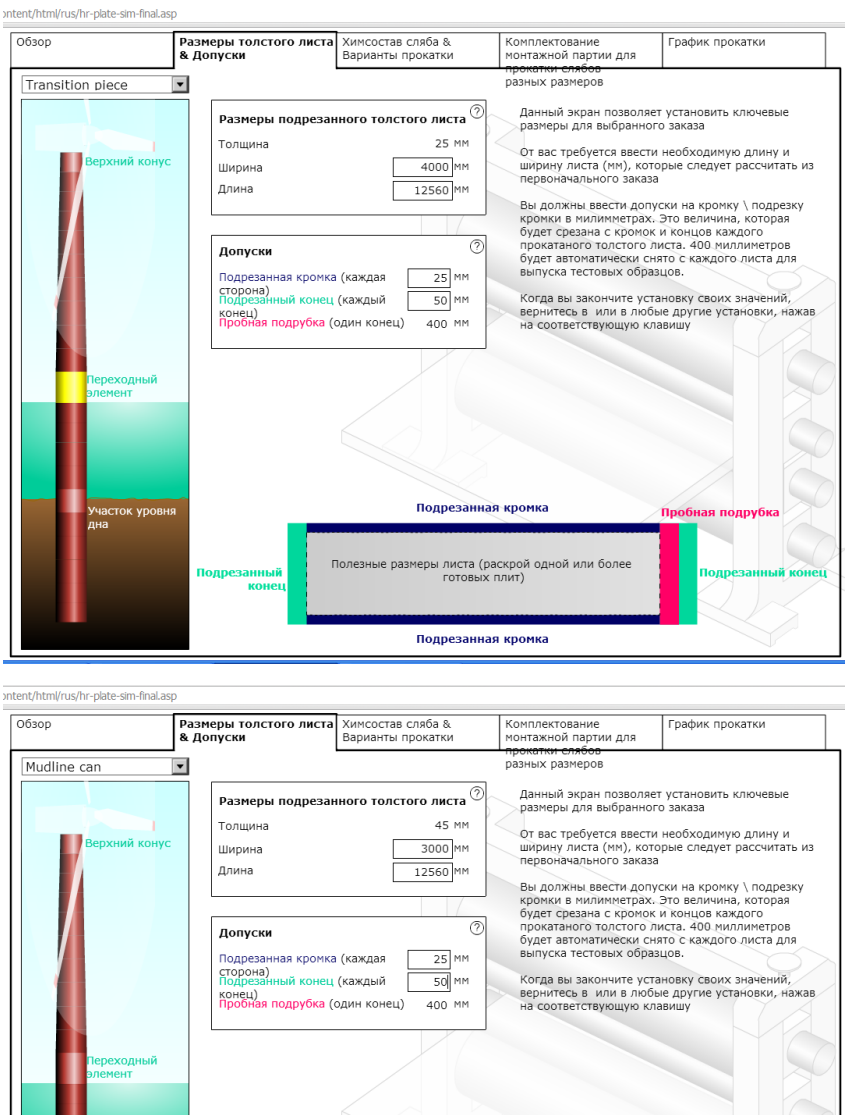

Режимы прокатки, и химический состав сляба.

Подр

занная к**р** 

(раскро)<br>⊦ку плит

Подрезанная кромка

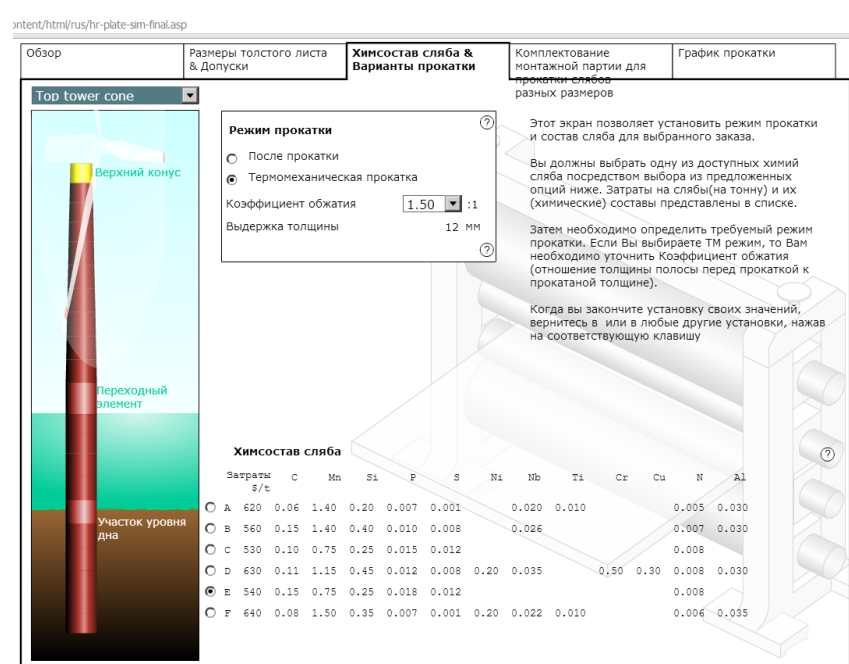

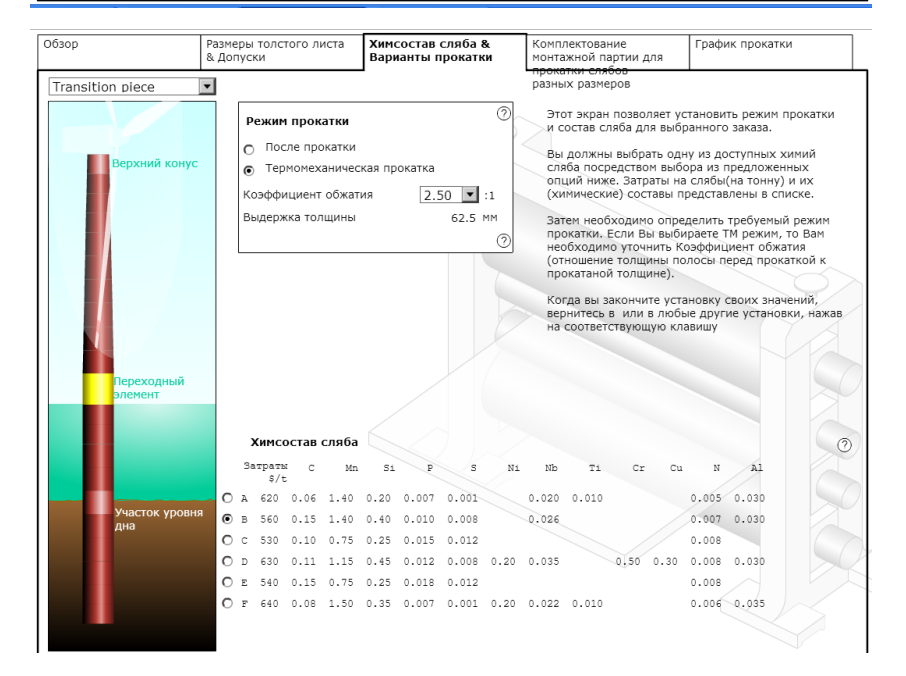

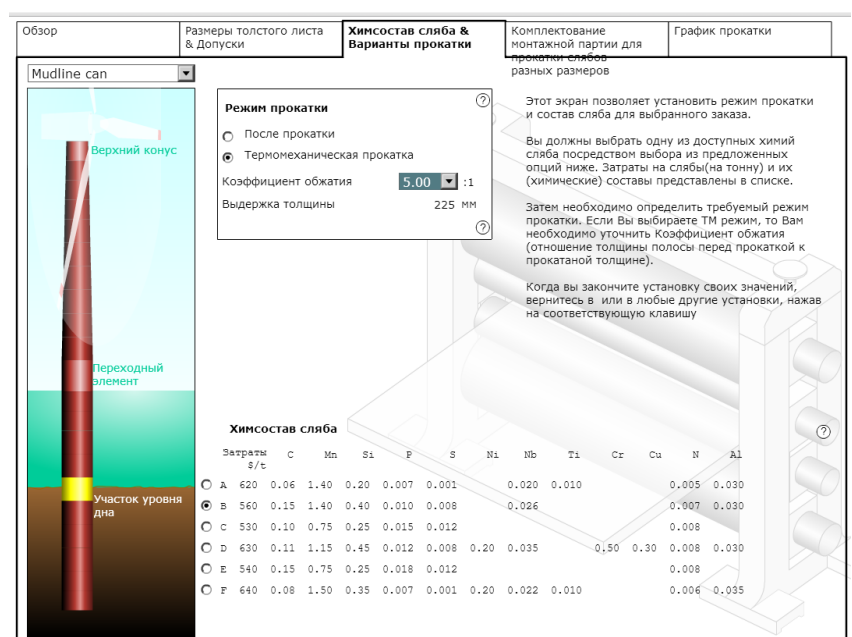

Комплектование монтажной партии для прокатки слябов разных раз-

меров

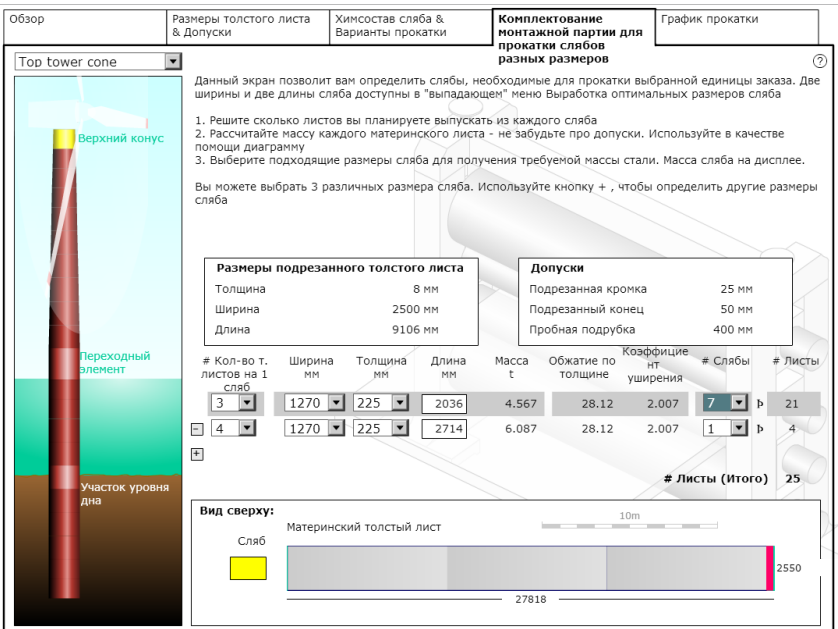

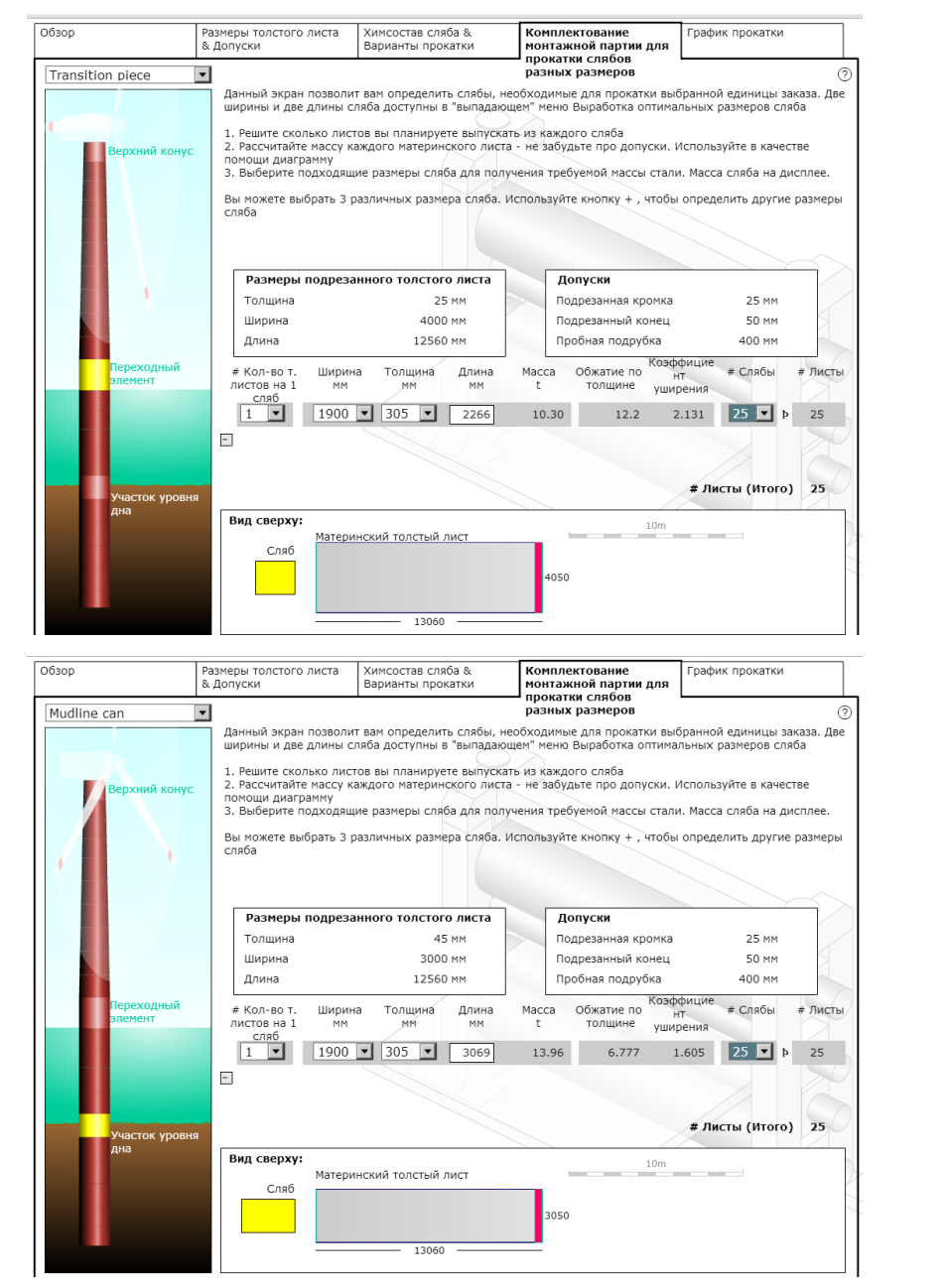

График прокатки с температурными режимами

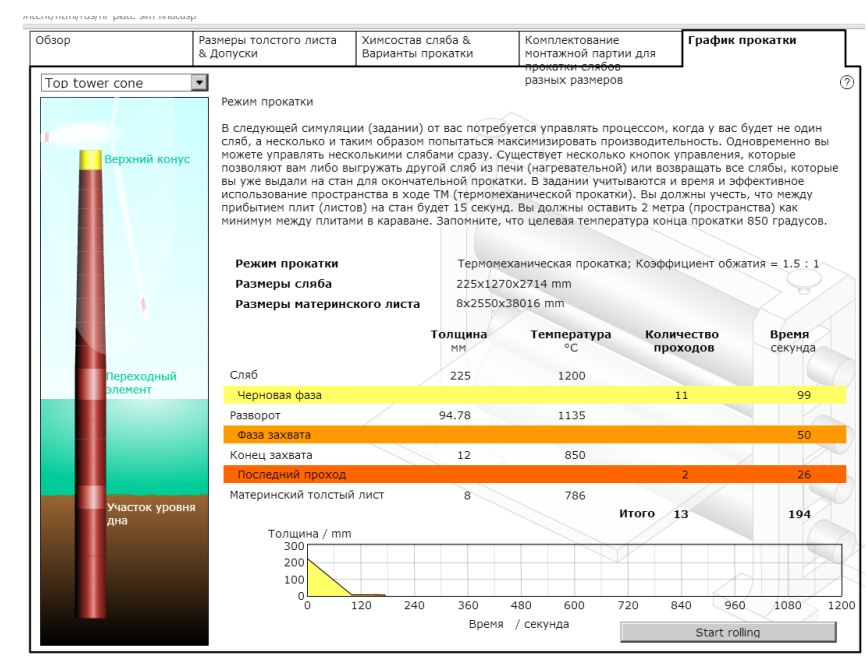

### Симуляция процесса прокатки:

Схема цеха прокатки:

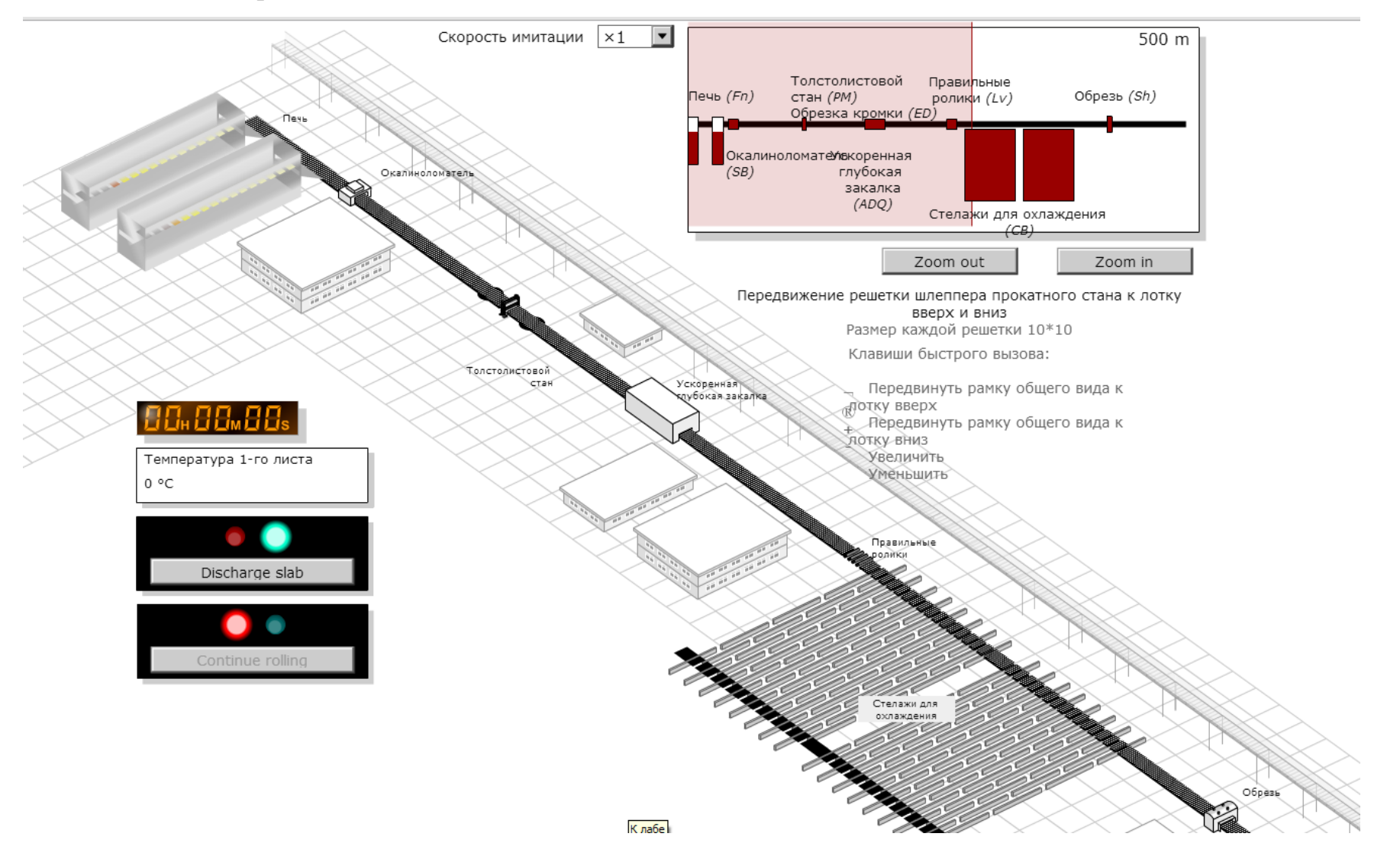

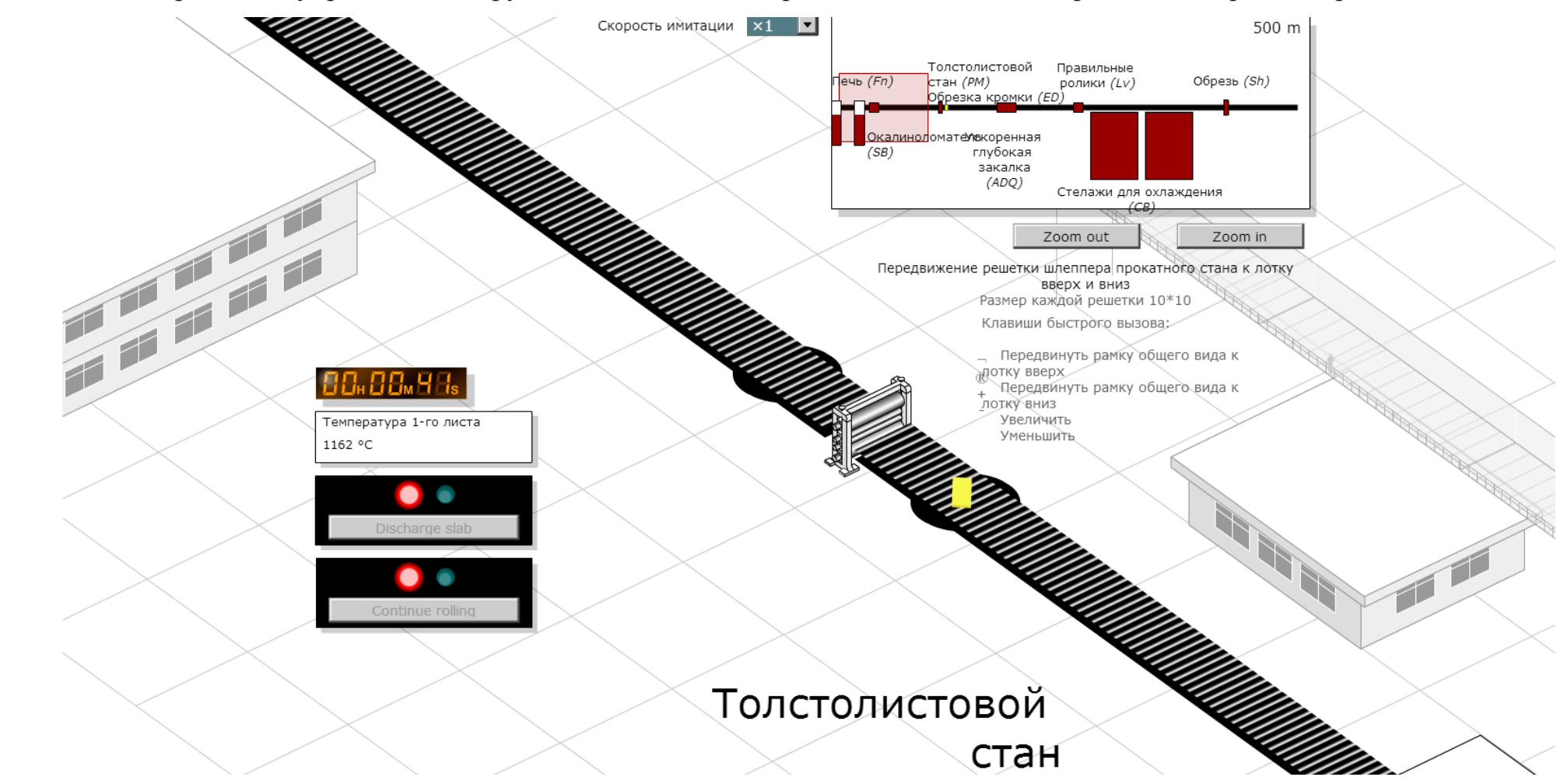

Посредством управления выгрузкой слябов из печи, рольгангом и клетью, производим процесс прокатки:

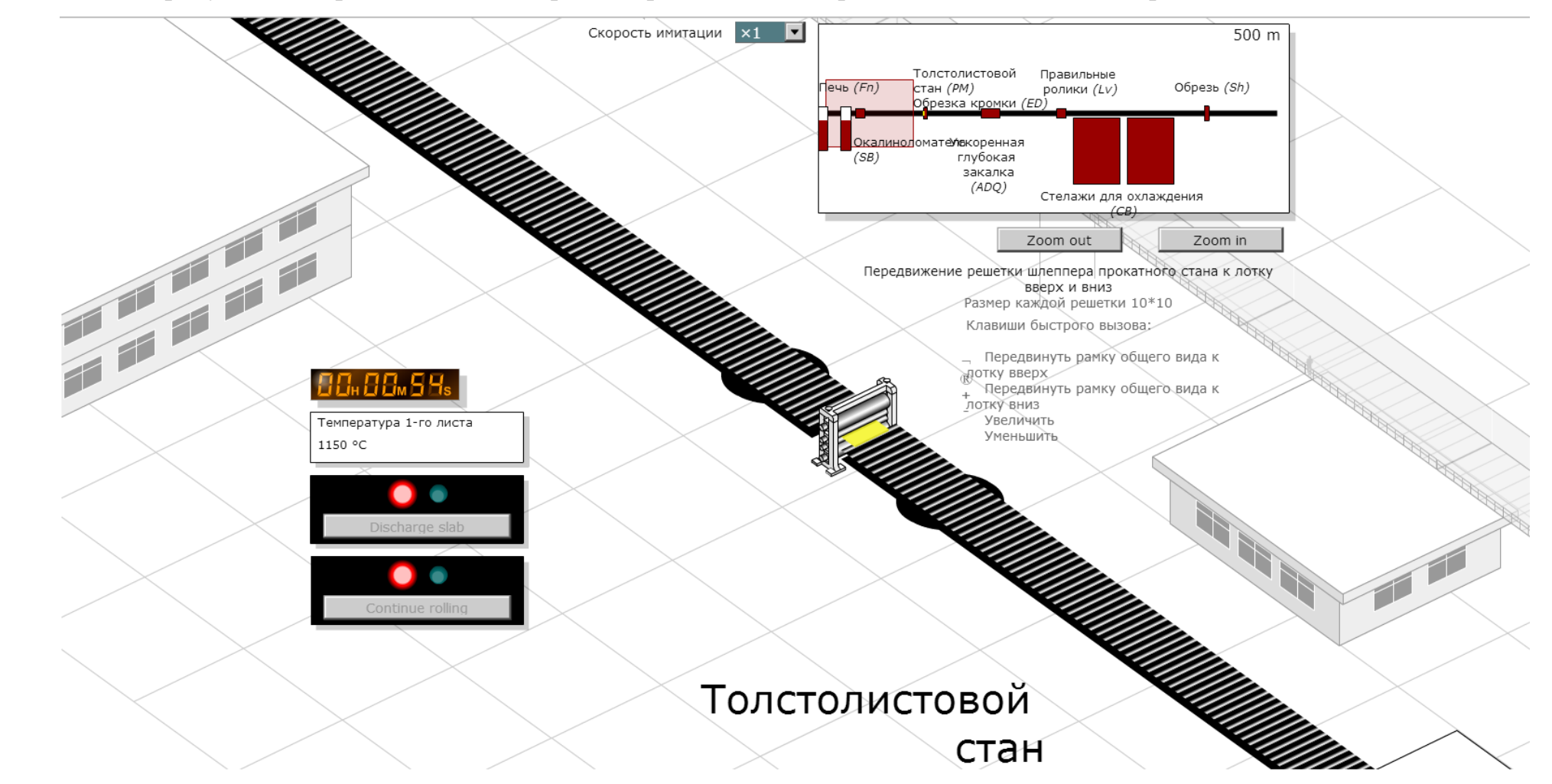

На рисунке: поворот сляба на поворотном рольганге для прокатки необходимой ширины

### Процесс прокатки в клети

![](_page_59_Figure_1.jpeg)

Лист находится на стеллажах для охлаждения

### Резюме результатов

![](_page_60_Picture_8.jpeg)

![](_page_60_Picture_9.jpeg)

В конце симуляции нами получен отчет о прокатке листов для верхней части башни, зеленым цветов выделены параметры прокатки, соответствующие нормам. Производительность составила 90%, что является хорошим показателем.

С экономической точки зрения, данный процесс прокатки эффективен.

3. Вывод

Программа сайта [http://steeluniversity.org](http://steeluniversity.org/) хорошо адаптирована для студентов, при выполнении лабораторной работы она помогает использовать на практике теоретические знания, полученные в области обработки металла давлением.

### **Библиографический список**

- 1. Фиргер И. В. Испытание стали на растяжение: Справочник. Л.: Машиностроение. Ленингр. отд-ние, 1982. — 304 с, ил.
- 2. Материалы сайта **[http://www.steeluniversity.org](http://www.steeluniversity.org/)**
- 3. E.T. Туркдоган: Основы сталеплавильного процесса, Институт материаловедения, Лондон, 1996, ISBN 1-86125-004-5
- 4. М. Андерссон Процесс металлургии Стокгольм 2002, стр.180-197
- 5. С. Полякова: Развитие и моделирование электрических печей, Диссертация, Королевский технологический институт (KTH), кафедра материаловедения и инженерии, Стокгольм, 2005
- 6. ДСП технологии: современное состояние и тенденции, Международный институт чугуна и стали, Брюссель, 2000, ISBN 2-930069-39-2
- 7. Е.Шурман непрерывное литье слябов, стали и чугуна, 1986, вып. 106 стр.,. 1196-1201
- 8. Томоно: Элементы колебаний формирования знака и их влияние на поперечные тонкие трещины в непрерывной разливки стали, докторская диссертация 1979
- 9. МАПМ, Создание, формирование и обработка стали, литье том CD, МАПМ, 2003
- 10.Нормантон: Непрерывное литье, 2000, Линц, Австрия
- 11.Т. Кашаша: Доклад о затвердевании стали, Япония 1973 12.